# HEP-2 CELL IMAGES FLUORESCENCE INTENSITY CLASSIFICATION TO DETERMINE POSITIVITY BASED ON NEURAL NETWORK

**AMIN FAHIM BIN ABU MANSOR**

**ELECTRICAL AND ELECTRONIC ENGINEERING UNIVERSITI TEKNOLOGI PETRONAS SEPTEMBER 2013**

SEPTEMBER 2013 SEPTEMBER 2013

## **CERTIFICATION OF APPROVAL**

## **HEP-2 CELL IMAGES FLUORESCENCE INTENSITY CLASSIFICATION TO DETERMINE POSITIVITY BASED ON NEURAL NETWORK**

By Amin Fahim B. Abu Mansor 13026

A project dissertation submitted to the Department of Electrical & Electronic Engineering Universiti Teknologi PETRONAS in Partial Fulfillment of the Requirements for the Degree Bachelor of Engineering (Hons) (Electrical & Electronic Engineering)

Approved:

Dr. Zaihar bin Yahya Project Supervisor

\_\_\_\_\_\_\_\_\_\_\_\_\_\_\_\_\_\_\_\_

UNIVERSITI TEKNOLOGI PETRONAS TRONOH, PERAK

## **CERTIFICATION OF ORIGINALITY**

This to certify that I am responsible for the work submitted in this project, that the original work is my own except as specified in the references and acknowledgements, and that the original work contained herein have not been undertaken or done by unspecified sources or persons.

Amin Fahim B. Abu Mansor Electrical&Electronic Engineering

\_\_\_\_\_\_\_\_\_\_\_\_\_\_\_\_\_\_\_\_\_\_\_\_\_\_\_\_\_\_\_

#### **ACKNOWLEDGEMENT**

First of all, all praise to Allah, the Almighty, the Benevolent for His blessings and guidance for giving us the inspiration to embark on this research and instilling in all of our strengths to complete this Final Year Project with good health and condition. Efforts have been taken in this project, however, it would not have been possible without the kind support and help of many individuals and organizations.The author utmost appreciation and gratitude to Dr. Nor Zaihar bin Yahaya for his supervision, patience as well as for providing necessary information regarding the project and also his support in completing the project. I express my greatest thanks to Mr Ms. Zazilah Bt. May, author's co-supervisor; for her patient guidance in the technical and nontechnical knowledge.

Special thanks as well to Dr Nazreen Bt Badruddin, the FYP coordinator for conducting several seminars and briefing to assist the FYP students. Last but not least, the author would like to thank all the parties involved once again for making this Final Year Project is a success.

## **ABSTRACT**

<span id="page-4-0"></span>Nowadays, the recommended method for detection of anti-nuclear autoantibodies is by using Indirect Immunofluorescence (IIF). The increasing of test demands on classification of Hep-2 cell images force the physicians to carry out the test faster, resulting bad quality results. IIF diagnosis requires estimating the fluorescence intensity of the serum and this will be observed. As there are subjective and inter/intra laboratory perception of the results, the development of computer-aided diagnosis (CAD) tools is used to support the decision. In this report, we propose the classification technique based on Artificial Neural Network (ANN) that can classify the Hep-2 cell images into 3 classes namely positive, negative and intermediate,specifically to determine the presence of antinuclear autoantibodies (ANA).

# **TABLE OF CONTENTS**

<span id="page-5-0"></span>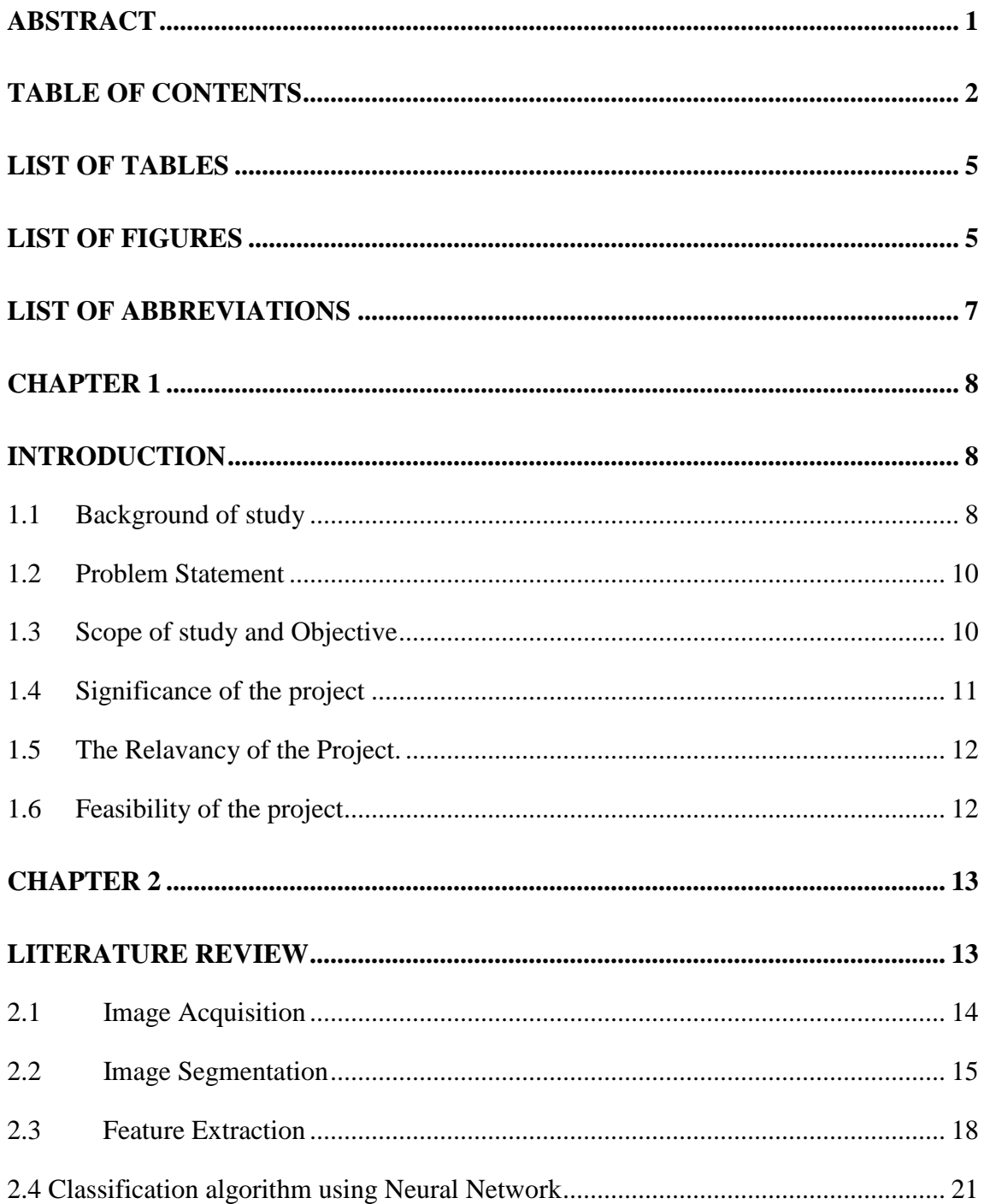

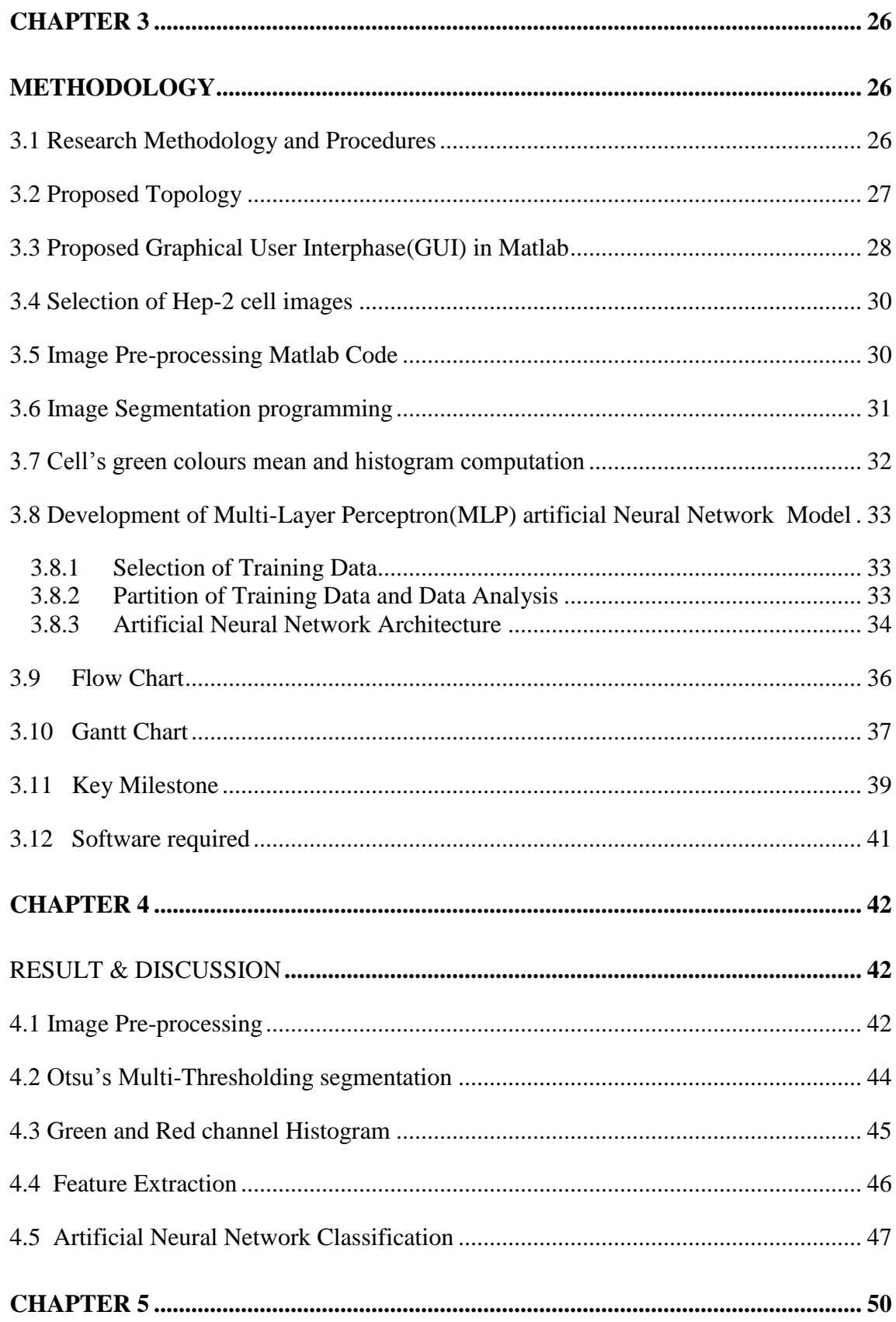

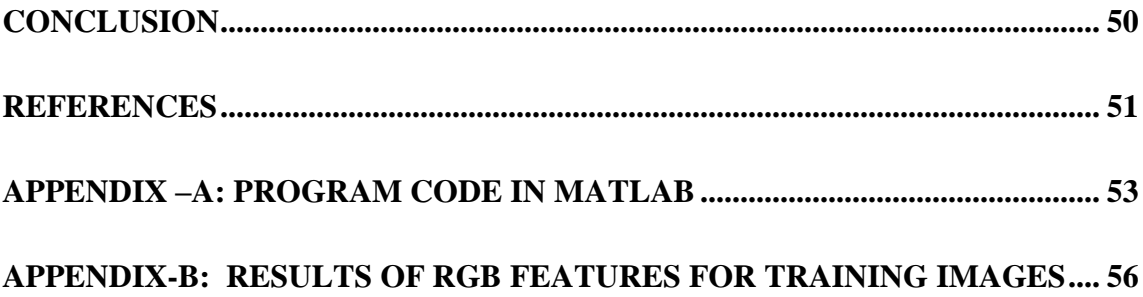

# **LIST OF TABLES**

<span id="page-8-0"></span>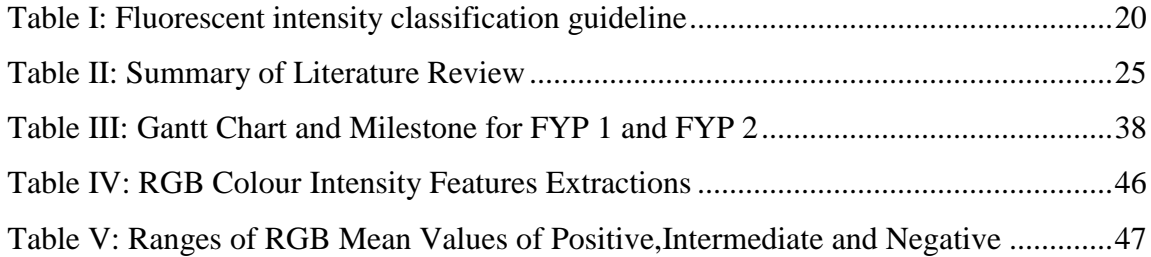

# **LIST OF FIGURES**

<span id="page-8-1"></span>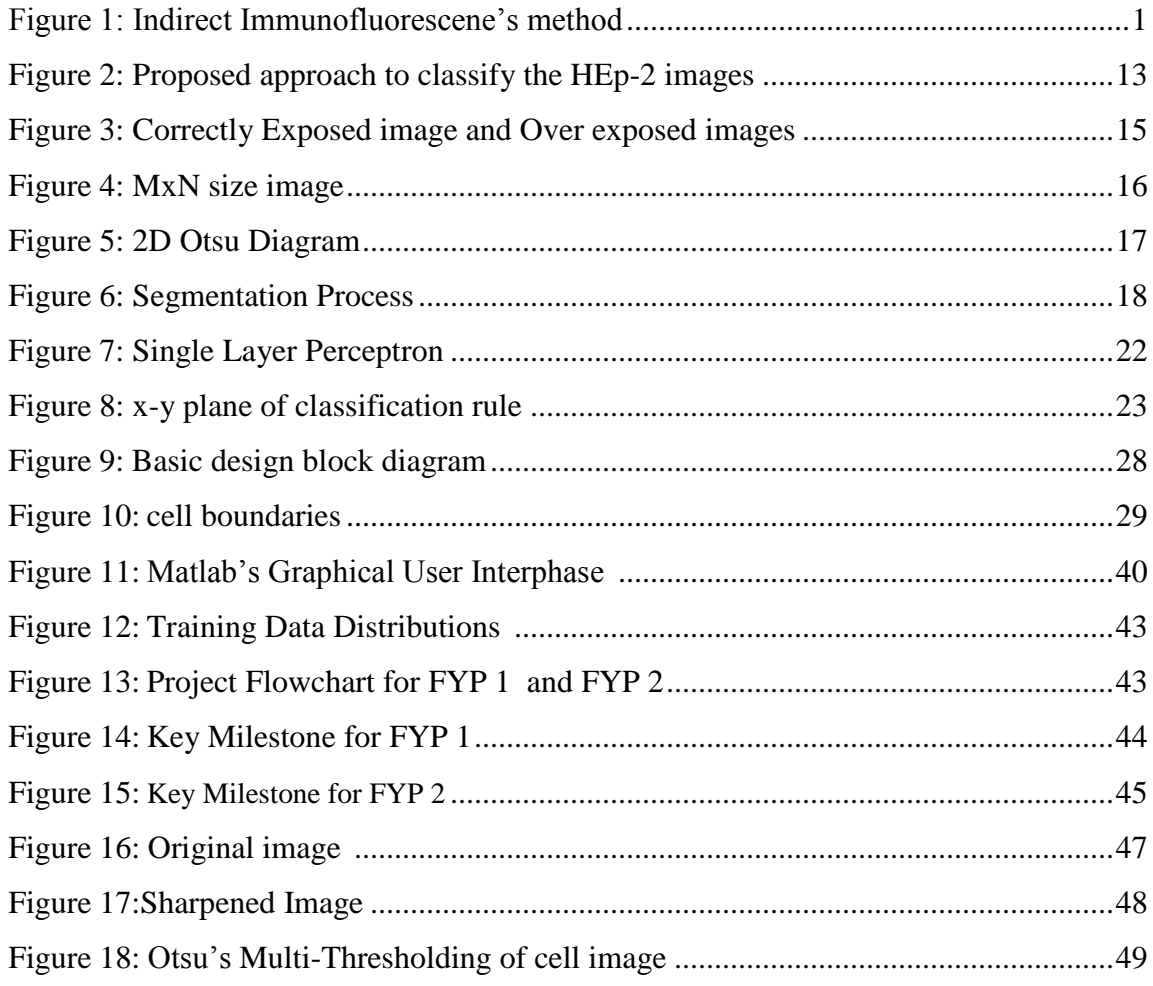

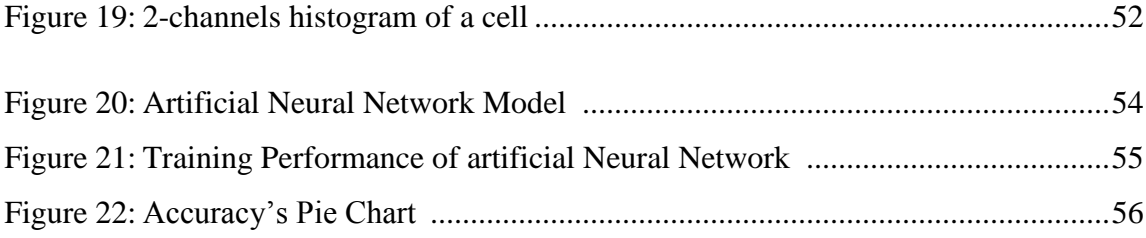

# **LIST OF ABBREVIATIONS**

<span id="page-10-0"></span>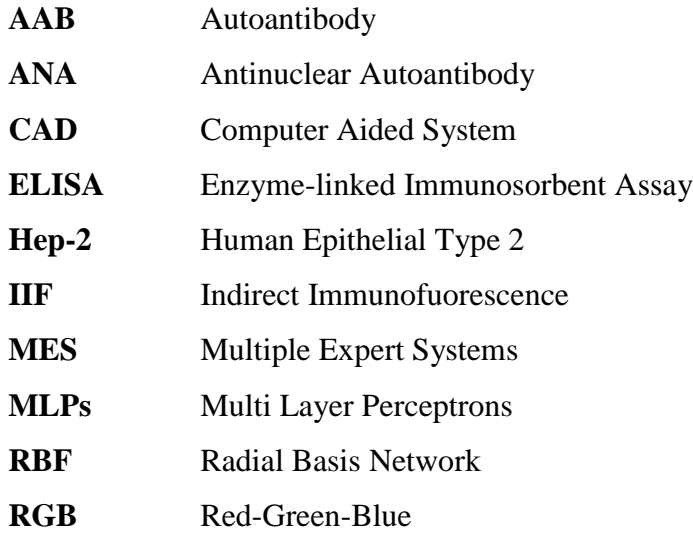

# **CHAPTER 1 INTRODUCTION**

#### <span id="page-11-2"></span><span id="page-11-1"></span><span id="page-11-0"></span>**1.1 Background of study**

In recent years, the improvement of imaging technologies strive the increasing interest of image processing and analysis technique for several of clinical diseases. The extraction of the image will be tested across laboratories by scientists with subjective analysis [1-3]. Connective tissue diseases (CTDs) such as Rheumatoid Arthritis, scleroderma, and Systemic Lupus Erythematosus (SLEs) show the presence of autoantibodies in human blood [\[4\]](#page-54-1). Antibodies protect the body cell from any foreign substances or also known as antigens. Nevertheless, autoantibody is a type of antibody (protein) that attacks body cells. There are many techniques to determine the autoantibody such as enzyme-linked immunosorbent immunoassay (ELLISA) and multiplexing technologies. The recommended laboratory technique to detect this autoantibody is by using indirect immunofluorescence (IIF) imaging because of its high sensitivity and the large range expression of antigens [5],[6].

<span id="page-11-3"></span>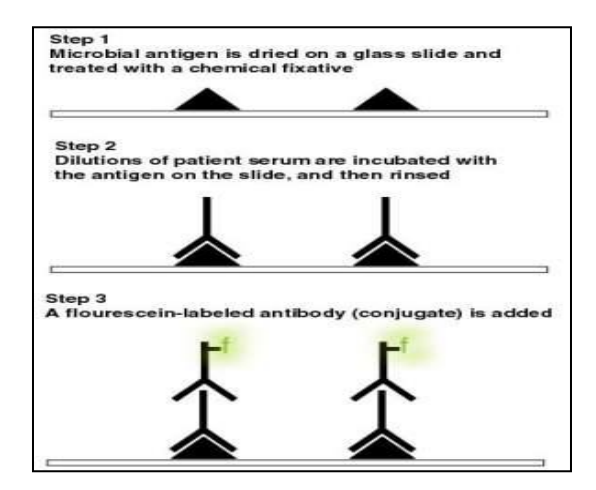

Figure 1: Indirect Immunofluorescence's method [\[7\]](#page-54-2)

According to [\[5\]](#page-54-3) , antigen or autoantibodies can give the feature of fluorescence images called fluorescence pattern and usually, direct immunofluorescence is used to detect antigen presence whereas for indirect immunofluorescence it is suitable for detecting autoantibodies. As can be seen in Figure 1, the serum sample is prepared by adding mitotic cells into serum sample on the slides and will be detected by using fluorescentlabelled anti-immunoglobulin antiserum [\[7\]](#page-54-2).

In order to detect the presence of autoantibodies by using indirect immunofluorescence (IFF), the first step is to dry the microbial antigen on a glass slide and treat with a chemical fixative. Next, the dried microbial antigen with the serum samples will be diluted. Basically, the standard dilution titration ratio is 1:80 titres and this dilution will prevent from background staining due to non-specific combination of clinically non-significant levels of circulating autoantibodies [\[5\]](#page-54-3),[8]. In medical context, titre corresponds to concentration and titre employs serial dilution to obtain approximate quantitative information. Then, a fluorescent-labeled antibody is added and lastly, the slides are rinsed and dried. After that it will be observed by physicians under fluorescence microscope. The traditional method in observing immunofluorescence (IIF) has produced subjective result. This is due to physician"s biased measurement, conservative and liberal during image classification on the basis of skill and background. To overcome this problem, Computer Aided Diagnostic (CAD) can automatically detect the Hep-2 cell pattern in the interest images [\[9\]](#page-54-4),[\[10\]](#page-54-5). In this report, the focus points are for classification of positivity/negativity or intermediate of Hep-2 cells by using a ANN approach. Consequently, the process to classify the Hep-2 cell under CAD will undergo several processes which are image acquisition, image segmentation, feature extraction and fluorescence intensity classification.

#### <span id="page-13-0"></span>**1.2 Problem Statement**

Classification of fluorescence intensity is essential in order to determine the positivity of the serum sample. To reduce the variability of substantial reading, the serum of sample is divided into three classes, namely negative, weak positive (intermediate) and positive. Recently, this IIF test is done manually leading to subjective result. The demand of autoimmune test has increased year by year, as the demand increases; consequently the test needs to carry out faster.Thus, this leads to non quality results and not standardized. Therefore, there is a need for automated classifications of fluorescence to improve standards and reduce the variability of results. The most common software used for classification and determine the positivity of Hep-2 serum are AKLIDES and SLIM [\[9\]](#page-54-4). So, there is a need to find the new technique in order to produce better results. In this report, the classification to determine positivity of serum will be based on ANN.

#### <span id="page-13-1"></span>**1.3 Scope of study and Objective**

The main objective of this project is to classify the HEp-2 cell images fluorescence intensity to determine the positivity based on the ANN approach. Nonetheless, to complete the main objective, detail studies on some issues interrelated to the main objective are crucial for better analysis and understanding. To narrow down the project so that it is feasible and could be completed within the allocated time frame, the project will be focused on fluorescence intensity classification to determine positivity, negativity and intermediate of Hep-2 cell serum.

Peculiarly, this project will focus on:

- i) Understanding and identifying different features in images that contributes to the positivity or negativity of the samples.
- ii) Developing a classification algorithm using ANN to accurately divide the image into three classes: negative, positive and intermediate.
- iii) Assessing the performance of classification algorithm and validating the accuracy of the classification results.

#### <span id="page-14-0"></span>**1.4 Significance of the project**

This project will demonstrate the development of CAD. This is because, before this the anti-nuclear antibodies (ANAs) is tested manually by the experienced and specialized physician in the field. Moreover, when the incidences of autoimmune diseases are increasing, more tests are needed to carry out. Therefore, this often leads up the speed of observation of microscope resulting negative quality outputs. According to Rigon. A (2011), human will become effortless as the automation technology is used for this analysis and the great demand of diagnostic test for systemic autoimmune disease can be fulfilled [\[9\]](#page-54-4). This project will reduce the time consumption and also ease the human operator to classify the serum. Nowadays, the improvements in data and computer technologies can be seen clearly as many of improvement in a communication device, the relevancy of this project at this era clearly justifies [\[9\]](#page-54-4).

#### <span id="page-15-0"></span>**1.5 The Relavancy of the Project.**

The usage of automated classification in the modern medical industry has not being fully implemented. This is due to lack of awareness to the benefits of implementing automated classification of cells into three type positive,negative and intermediate that can assist doctor's decisions. In support of this, the automated system was developed which can interpret such images with accuracy and reproducibility greater than visual examination. Thus, the study on fluorescence intensity classification to determine positivity of cell is relavant in modern clinical system.

#### <span id="page-15-1"></span>**1.6 Feasibility of the project**

This project is carried out using simulations, without employing prototype fabrication. Thus, the time frame of two semesters for FYP 1 and FYP 2 is feasible to complete the project. The final output will be the simulation of ANN classification technique together with detailed analysis. During FYP 1, the focus is to work on the literature review and understand the detailed characteristics of the ANN algorithm whereas for FYP 2 mostly to conclude data analysis.

# **CHAPTER 2 LITERATURE REVIEW**

<span id="page-16-1"></span><span id="page-16-0"></span>In order to complete this project, a set procedure is developed to obtain the desired output. The proposed approach to classify the HEp-2 images are illustrated in the Figure 2:

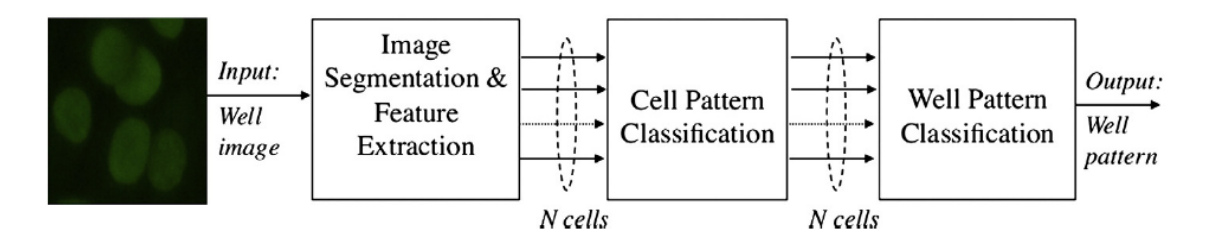

Figure 2: proposed approach to classify the HEp-2 images [\[11\]](#page-54-6)

<span id="page-16-2"></span>From Figure 2, the input of the system is well imaged and this image usually was taken from the image acquisition unit that already underwent the image acquisition process. Firstly, the cell image will be separated from the background and this process is known as image segmentation. The feature extraction of an image is the important method in order to simplify the numerous datasets to the amount of resources accurately. Next, *N cells* are the number of cells extracted and will become an input to cell pattern classification. At this stage, three classes of positivity, negativity and intermediate of the cells will be classiffied. For positive cells, it will go further process in well pattern classification. From this system, all the staining patterns have already obtained [\[9\]](#page-54-4),[\[12\]](#page-54-7) .

#### <span id="page-17-0"></span>**2.1 Image Acquisition**

Basically, the HEp-2 cell is known as human epithelial cancer cell and more familiar with the name of Hela contaminant; caused by the least number of Ychromosomes. The HEp-2 slides will be observed to determine fluorescence intensity on the cell body especially at the nucleus and cytoplasm [\[3\]](#page-54-8). The process of classification starts with image acquisition technique first, in a knowledge acquisition process with human operators, the distinctness conceptualization of fluorescence signal will occur because human vision contains different spectral sensitivity [\[13\]](#page-54-9). The often immanent selected image acquisition parameters are accordingly not optimal causing the computer-assisted analysis errors. The separate human perception and the automatic image acquisition are essential to gain the best quality of images, as all the parameters already directly come up from the image data [\[8\]](#page-54-10).

According to [\[13\]](#page-54-9), there are some requirements to improve image acquisition process:

- i. The cells with fluorescence object must be very low or non fluorescence image matrix.
- ii. For ideal analytic view, the gray-level of the image must be low as possible.
- iii. Take into account the camera parameter such as exposure time and gamma functions.
- iv. Use of image sensor for quality evaluation image data.
- v. Assessment of image quality at standard RGB (red-green-blue channel)

The fluorescence object needs to be low or non-fluorescence image matrix in order to make sure the environment of background is dark and the region of interest show as bright fluorescence. In an ideal case, lower image gray level must be the lowest possible gray level as the image quality is inversely proportional to noise. So, as the image quality decreases, the noise in the image will increase. The camera parameter needs to be considered because during the image acquisition process, it needs to

determine whether the real value reaches ideal value. Besides, for visual improvement of images, the parameter of gamma correction is used. The correct sensor is needed to avoid from any overexposed image of the fluorescence signal as shown in Figure 3.

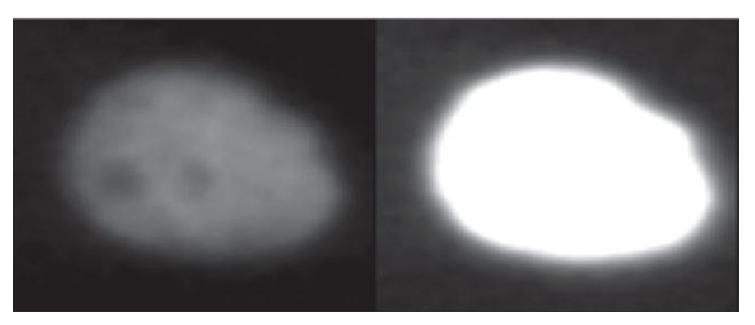

Figure 3:correctly exposed image and overexposed image [\[14\]](#page-54-11)

Figure 3 shows the comparison between correctly exposed image and overexposed image to fluorescent signal. The left image shows correctly exposed whereas the right image is overexposed fluorescence signal. The other requirement to obtain better quality of fluorescence image data by using red-green-blue channel (RGB) in three primary colors with red, green and blue fluorescence.

In this project, all the images of the Hep-2 cell dataset were taken from the Mivia Hep-2 datasheet as there is not much reference database of the IIF image present. The images taken from acquisition unit include the microscope with a certain level of magnification, 50Watt mercury vapor lamp, 1388x1308 pixels of 24 bits in arrays and charge-couple design with the balance side squared pixel of 6.45μm [\[15\]](#page-55-0).

#### <span id="page-18-0"></span>**2.2 Image Segmentation**

Image segmentation is the first step of image analysis, image processing and computer vision study. According to J. Zhang (2008), image segmentation is crucial to understand the images and extract information as well as a key factor in image analysis, understanding and description [\[16\]](#page-55-1). In general, The basic idea of the image segmentation process is the partitioning a digital image into multiple segment, having sets of pixels and these pixels are based on homogeneity properties such as colour, intensity and body texture [\[17\]](#page-55-2). The segmentation method is chosen based on the type of image and characteristic problem. To understand the images, different methods are used

for different image segmentations techniques. For this project, the HEp-2 images having characteristics of light cell and dark background are chosen. Thus, the suitable method of image segmentation is thresholding method as it is simple but powerful approach. From [\[18\]](#page-55-3), thresholding method can be divided into four type which are stable count thresholding, Otsu"s thresholding, Isodata thresholding and mixture modeling thresholding. Stable count thresholding use 3D segmentation on nuclear compartment and have an error about 5.52 %. Otsu"s thresholding technique different from others technique because it can minimize the overlapping between two cells and the error about 1.55 %. Next, Isodata thresholding use the technique of computer run algorithm through many iteration unti the threshold is reached, this technique gain an error about 2.43 %. Lastly, mixture modeling thresholding use Gaussian parameter and have error about 4.98 %. Thus, the applicable thresholding segmentation technique in this project is Otsu"s thresholding because it having least error.

The images certainly have several levels of light intensity; the region of interest usually has higher intensity of lighter rather than the image background. The process of thresholding segmentation is by converting the multilevel image into binary image using a proper threshold value, *T*, to divide the image pixels into several regions and separate it from their background [\[19\]](#page-55-4). Otsu"s thresholding segmentation is one of most popular segmentation as the segmentation performs accurately [\[16\]](#page-55-1).

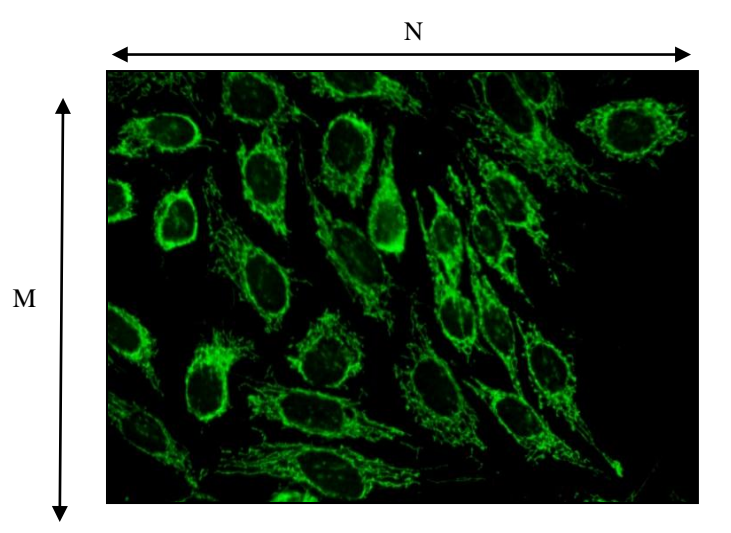

<span id="page-19-0"></span>Figure 4: MxN image size

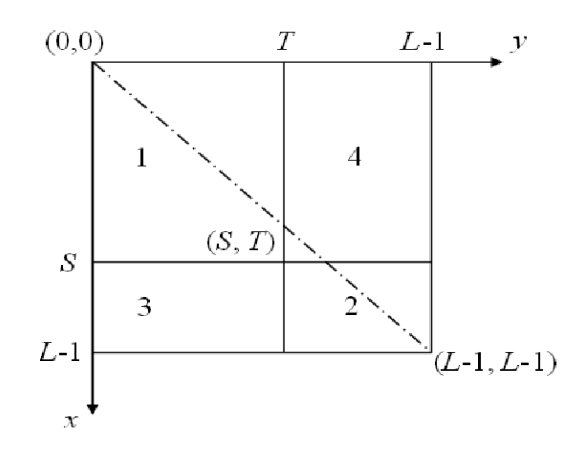

<span id="page-20-0"></span>Figure 5: 2D Otsu histogram [\[16\]](#page-55-1)

Figure 4 shows the x-coordinate (*i*) represents gray level and y-coordinate (*j*) represents the local average gray level of an image with of *M x N* . Figure 5 shows the two dimensional Otsu"s histogram with (*S*,*T*) is the vector where *S* is the image pixel at that point and  $T$  is the threshold value. The 2D histogram is divided into four quadrants with the range of  $0 \leq (S,T) \leq L-1$ , with *L* as the gray levels. The dash-dot line represents diagonal of 2D histogram and usually, the pixels of the region of interest and background will distribute evenly to the near-diagonal element. This is because of homogeneity properties where the pixels of the region of interest (ROI) and background having similar gray level of pixel and local average gray level. Otherwise, the pixel's neighborhood of an edge between the region of interest and background, the local average gray level will be fairly different. Therefore, quadrant 1 and 2 contain distribution of object and background whilst quadrant 3 and 4 contain the distribution of noise and pixels near the edge [\[16\]](#page-55-1).

In addition, erosion and dilation techniques are used to remove any disturbances such as noise [\[20\]](#page-55-5). Circulatory measure is computed to remove the overlapping cells. According to P. Elbischger (2009), the process of segmentation begin with subdivide the images in the scale of 16250x250 pixel blocks with the average of cell includes are four cells. Furthermore, the Otsu"s algorithm is applied to each region of interest and new bonding box shape region of interest is formed around each tentative segmentation result [\[21\]](#page-55-6). This will be illustrated in Figure 6:-

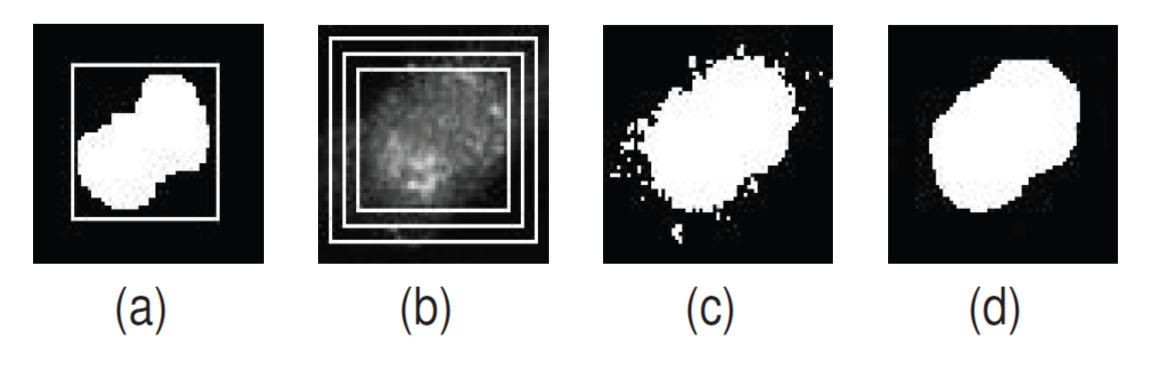

Figure 6: a) before iteration b) cell with increasing region of interest c) after iteration d) after morphology [\[21\]](#page-55-6)

Figure 6(a) shows the region of interest before iteration using of Otsu thresholding methods. Figure 6(b) explains about the new bounding box shaped on region of interest and the Otsu algorithm is repeatedly applied to each object by increasing the size of the box with two pixels in each iteration. Figure 6(c) shows the image after iteration and lastly Figure 6(d) where the morphological operation applied to the segmentation result to obtain compact final representation of object [\[21\]](#page-55-6).

#### <span id="page-21-0"></span>**2.3 Feature Extraction**

After the images have been completely segmented, they will undergo a process known as feature extraction. The set of features is extracted based on the expertise and knowledgeable of a physician. The most important in classification system is choosing the suitable feature extraction that can strongly against change to size, intensity and shape of fluorescent cells. According to P. Soda (2006) a set of features is extracted based on first and second-order gray level histogram of whole images based on the result of [\[11\]](#page-54-6), the detail information about the meaning of these histogram [\[22\]](#page-55-7). From [\[23\]](#page-55-8), it compare the performance of two feature extraction techniques which is Principle component analysis and local binary pattern. Research found that the accurancy of principle component analysis is higher than local binary pattern with the percentage 97 % and local binary pattern acurracy percentage is 93 %. Principle component analysis is powerfull tool to compress data and also it can decrease the amount of redundant information whereas local binary pattern will compute the histogram based on each pixel of image and compare the pixel with it neighbour.

Principal component analysis is used to extract the features as there are some dimensionalities of the feature space [\[24\]](#page-55-9). Feature of positive and negative control equation is given by Eq  $(1)$  and Eq  $(2)$ :

$$
RG_{sample/positive} = \frac{G_{medium \, sample}}{G_{medium \, positive \, control}}
$$
 (1)

$$
RG_{sample/negative} = \frac{G_{medium sample}}{G_{medium negative control}}
$$
 (2)

From Eq (1) and Eq (2),  $RG_{sample/positive}$  and  $RG_{sample/negative}$  are variance of sample image between positive or negative control. The statistical mean of fluorescence intensity over all the serum samples are denoted by  $G_{medium\ sample}$ ,  $G_{medium\ positive\ control}$ , and  $G_{medium\ negative\ control}$ . Every feature gets in the feature extraction need to obey these four image characteristic [\[11\]](#page-54-6),[\[12\]](#page-54-7),[\[25\]](#page-55-10):

- i. The true image with the original image and original background
- ii. Underline the difference between uniform and variable pattern in contrastenhanced version of previous image
- iii. Minimize the contribution and maximize cell borders by set original image background to zero.
- iv. Emphasized pixel variation by contrast-enhanced version of previous image.

Basically, the method of image enhancement such as image segmentation and feature extraction can be used to determine the characteristic of the image that contributes to positivity or negativity of serum samples. Consequently, image segmentation and feature extraction (first objective) is used to determine the features of

the cell that have an antinuclear autoimmune disease (ANA). Usually for the test accuracy improvement, the mitotic cells will be added in the serum sample to assist doctors in decision making. The importance of mitotic cells is that it as the benchmark whether the slides of serum are correctly prepared or not by detecting one or two of mitotic cells appear in the serum samples. Mitotic cells also provide the information about the staining pattern [\[15\]](#page-55-0). P. Foggia (2010) compares the different features in images that contribute to positivity or negativity of samples. For positive mitosis, higher fluorescence intensity will appear mostly in the chromosome region whether the cell body contains weak or no fluorescence and vice versa for negative mitosis [\[26\]](#page-55-11).

| <b>Subgroups</b> | <b>Description</b>                          |  |  |
|------------------|---------------------------------------------|--|--|
| $4+$             | Maximal fluorescence (Brilliant green)      |  |  |
| $3+$             | Less brilliant green fluorescence           |  |  |
| $2+$             | Defined pattern but diminished fluorescence |  |  |
| 1+               | Very subdued fluorescence                   |  |  |
|                  | Negative                                    |  |  |

Table I: Fluorescent intensity classification guidelines [\[24\]](#page-55-9)

Table I shows the scoring range of fluorescent intensity from "0" scores up to "4+". The maximal fluorescence is "4+" subgroup which has brilliant green at the nucleus, this serum sample is called strong positive. The strong positive at a subgroup of " $3+$ " and " $2+$ ", as long as the fluorescence colour can be clearly observable and distinguish between nucleus and background. Weak positive or intermediate serum sample is at subgroup " $1+$ " and negative serum sample will have " $0$ " subgroup.

In this project, the focus is only on these four positive staining patterns of Hep-2 cell and their characteristics are [\[1\]](#page-54-12) :

- i. Homogeneous evenly diffuse fluorescence covering the entire nucleuplasm
- ii. Speckled a fine or coarse granular nuclear staining.
- iii. Centromere uniform discrete speckles located throughout the entire nucleus.
- iv. Nucleolar solid staining, especially in the external of nucleus with the weaker fluorescence at center of nucleus.

#### <span id="page-24-0"></span>**2.4 Classification algorithm using Neural Network**

As stated in the introduction part of this report, there are many types of classification method approach to this similar problem such as fuzzy logic, statistic classification, support vector machine (SVM) and k-nearest neighbor (KNN). For this project, the investigated approach on the classifier family name ANN architectures. The bottom rank of other approaches in artificial neural network including the decision trees, discriminating analysis and data not shown in prior studies is one of the factors why back-propagation neural network approach were chosen [\[27\]](#page-55-12). The idea of artificial neural network arises when the people recognize the modern computer failed people with many problems such as system error [\[28\]](#page-55-13). The advantages of using neural network are:

- i. Massive parallelism
- ii. Adaptively
- iii. Fault tolerance
- iv. Low energy consumption

Generally, there are two types of ANN which is feed-forward network and recurrent (feedback) network. Mostly the characteristic of feed-forward network is static and one-directional connection between the neuron whereas the characteristics of recurrent network are consisting of a loop (feedback), and dynamic system. Similar to human, learning is the factor trait of intelligence and ANN learning process as the problem updating network architecture and connection weight so that the network can perform specific tasks. The performances of ANN increase time by time as they're updating the weight after iteratively learn the connection weight from training data sets. Three learning algorithms are used which is supervised, unsupervised and hybrid [\[28\]](#page-55-13). Figure 7 illustrates about single layer perceptron of neural network:

<span id="page-25-0"></span>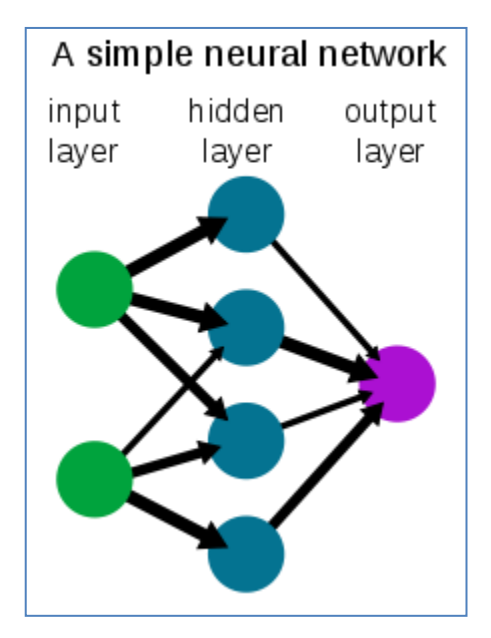

Figure 7: single layer perceptron [\[28\]](#page-55-13)

Figure 7 is the single layer perceptron architecture network under the feedforward network family; the colored circle represents neurons of the system which connected to each other via weighted link. The green circle represents the input layer of the system, blue circle represents hidden layer and purple circle represent the output layer. The bold arrows mean the connection has important values among the others, this connection known as weight.

According to P. Soda et.al (2006), the ANN classifiers have two outputs of neurons which is positive and negative classes. When the sample is positive class, the output neuron values will be coordinated (1,-1) and vice versa for the negative sample. The dubious or intermediate class will be underlying between these two classes [\[24\]](#page-55-9).

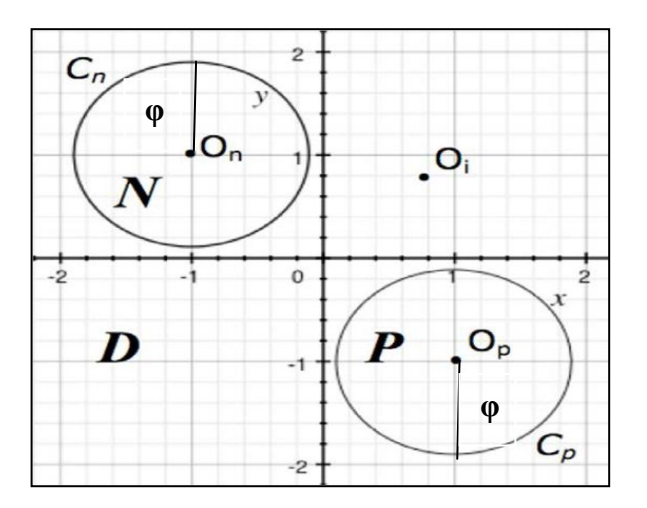

Figure 8: x-y plane of the classification rule [\[24\]](#page-55-9)

<span id="page-26-0"></span>Figure 8 shows the classification rule with the x-y-plane where x-coordinate indicate the output for the first neuron and y-coordinate indicate the output for second neuron. Based on Figure 8, The letter  $O_i$  represents the ith output vector, and letters and  $O_n$  represent the positive and negative classification respectively. The accuracy of classification is measured by the distance between  $O_i$  output and positive or negative point,  $O_p$  or  $O_n$ . The shorter distance the more accurate the result is. To determine the intermediate classes, the radius of positive and negative point will be needed to become two circles which denoted as  $C_p$  and  $C_n$ . The radius is denoted as  $\varphi$  and the range in the interval [0,  $\sqrt{2}$ ], to avoid these two circles from overlapping. The point of  $O_i$  outside these two circles are classified as intermediate or dubious class. The capital letter of *P*, *N* and *D* represent the located output of positive, negative and dubious of serum sample respectively.

The best and stable performance of ANN network is multi-layer perceptrons (MLPs) with the learning algorithm of back-propagation neural network (BPNN). A BPNN was chosen as a classifier primarily because of its ability to generate complex decision boundaries in a multidimensional space (Hornik et.al., 1989). The backpropagation algorithm followed by these steps [\[28\]](#page-55-13):

- i. Initialize with applying the inputs to the network and work out the output, initial output could be anything as the initial weights were random number.
- ii. Next, compute the error for neuron B. The error is the differences between the actual output of B,  $O_B$  and experimental output,  $O_{EB}$ . The error for neuron B is given in Eq (3):

$$
Error_B = O_B(1 - O_{EB})(O_B - O_{EB})
$$
 (3)

iii. Update the weight, Let  $W_{AB}^{+}$  be the new (trained) weight and  $W_{AB}$  be the initial weight. Let  $\boldsymbol{\theta}_A$  be the output A. The update weight formula is given in Eq (4):

$$
W_{AB}^{+} = W_{AB} + (Error_B \times O_A)
$$
 (4)

Notice that it is the output of the connecting neuron (neuron A). Update all the weight in the output layer in this way.

iv. Calculate the errors for the hidden layer neurons, unlike the output layer, cannot be calculated directly as target value not present. So, Backpropagate them from the output layer. This is done by taking the errors from output neuron and compute them back through the weight to get the hidden layer error. Errors for the hidden layer neurons is given in Eq (5):

$$
Error_A = O_A(1 - O_A)(Error_B[W_{AB} + Error_C[W_{Ac})]
$$
 (5)

Let  $Error_{\mathcal{C}}$ , error of neuron C and weight connecting neuron A and neuron C is  $WAc$ .

v. Having obtained the error for hidden layer neurons now proceed as in stage 3 to change the hidden layer weight. Repeating this method, so we can train a network of any number of layers.

Table II shows the summary of the literature review that was completed up to the time of writing.

<span id="page-28-0"></span>

| N <sub>0</sub> | <b>Authors</b>                                                                | Ref.<br>N <sub>0</sub> | <b>Title</b>                                                                                                    | <b>Methodology</b>                                                      | <b>Result</b>                                                                                                   |
|----------------|-------------------------------------------------------------------------------|------------------------|----------------------------------------------------------------------------------------------------|-------------------------------------------------------------------------|----------------------------------------------------------------------------------------------------|
| $\mathbf{1}$   | Hiemann,<br>Rico<br>Hilger, Nadja<br>Sack, Ulrich<br>Weigert,<br>Martin       | $[12]$                 | Objective<br>quality<br>evaluation of<br>fluorescence<br>images to<br>optimize<br>automatic image<br>acquisition                       | The process of<br>improving<br>image<br>acquisitions.                   | Image<br>acquisition<br>technique                                                                               |
| $\overline{2}$ | Foggia, P<br>Percannella, G<br>Soda, P<br>Vento, M                            | $[14]$                 | Early<br>experiences in<br>mitotic cell<br>recognition on<br>HEp-2 slides                                                              | Preparation<br>appropriate<br>technique for<br>serum slide.             | Presence of<br>mitotic cell in<br>serum<br>indicates the<br>serum is<br>correctly<br>prepared.                  |
| $\overline{3}$ | Elbischger, P<br>Geerts, S<br>Sander, K<br>Ziervogel-<br>Lukas, G<br>Sinah, P | $[19]$                 | An algorithmic<br>framework for<br>$HEp-2$<br>fluorescence<br>pattern<br>classification to<br>aid auto-<br>immune disease<br>diagnosis | Using Otsu's<br>thresholding<br>algorithms for<br>image<br>segmentation | Segmented<br>image which<br>the object had<br>separated<br>from the<br>background                               |
| $\overline{4}$ | Jain, Anil K<br>Mao,<br>Jianchang<br>Mohiuddin, K<br>Moidin                   | $[25]$                 | Artificial neural<br>networks: A<br>tutorial                                                                                           | Artificial neural<br>network<br>algorithm.                              | Classification<br>of sample to 3<br>classes which<br>is positive,<br>negative and<br>dubious(inter<br>mediate). |

Table II: Summary of literature review

# **CHAPTER 3 METHODOLOGY**

#### <span id="page-29-2"></span><span id="page-29-1"></span><span id="page-29-0"></span>**3.1 Research Methodology and Procedures**

This project will cover the following activities towards the completion of FYP 1 and FYP 2:

1. Research and literature review

The research basically was based on the theoretical and understanding the background of the project. During this phase, the scope of the project was determined and the related journals, books, research papers and coding manual was simplified. This is to ensure better understanding, and better view about the researched that will be carried out. The main resources of information are from the Coastal Engineering Manual, e-journal, e-thesis and several trusted links. Follow up with the literature review after that.

#### Proposal writing

The objectives and problem statement are stated clearly in the proposal. The scope of study must be relevant and feasible with the available duration.

2. Experimental design

Gathering data and information for this project was done from studies together with a suitable method under ANN to be used.

3. Simulation testing

Simulations are done by using MATLAB, Image Processing Toolbox. The results were then be analyzed.

4. Design improvement and modification

Improvements on the design should be done if the preliminary result does not meet the requirements. This process was repeated until more satisfactory result was obtained.

5. Result analysis

The final result were analyzed in order to understand the features of Hep-2 cells images which contribute to positivity, negativity of intermediate. In the end, the result image should be divided accurately into three classes: negative, positive and intermediate (weak positive) by using a ANN classification algorithm.

#### <span id="page-30-0"></span>**3.2 Proposed Topology**

The proposed Hep-2 cell images classification system based on ANN design incorporated with three stages. A basic block diagram was designed for automated classification of Hep-2 cells positivity as shown in Figure 9. As this project is based on Matlab software simulation, each process algorithm need to be programmed in Matlab coding.

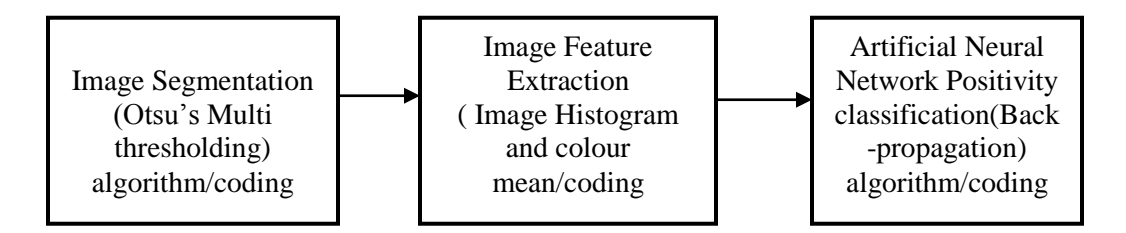

Figure 9: Basic design block diagram

The image segmentation is based on Otsu"s Multi-thresholding, it will separates the object from the background. At this stage, Otsu"s Multi-thresholding will create boundaries between overlapping cells as shown in Figure 10.

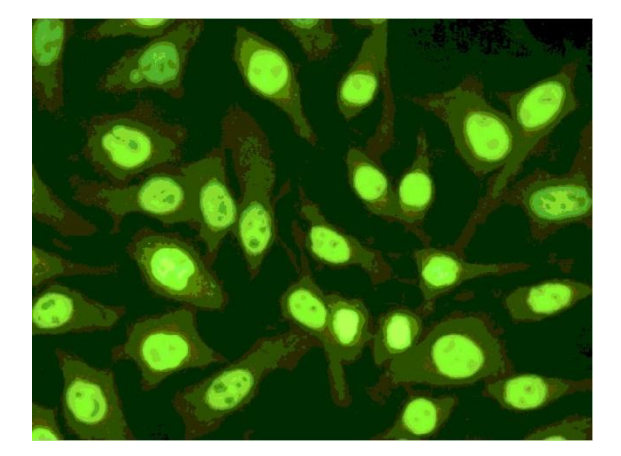

Figure 10: cell boundaries

Then, the cell image will be preprocessed in feature extraction, by this process all the important data about the image is taken including brightness, saturation and hue of images. In Matlab coding, the coding that will be used is based on mean value of green"s channel and red"s channel of its histogram. The data extracted from the cell image will become the input to the classifier system. In this project, the classifier is ANN which the algorithm for ANN train the data and learn are based on backpropagation algorithm.

The numbers of inputs in this ANN classifier are grouped into two inputs; including green's mean, and red's mean channels of the image. These two inputs will undergo to three hidden layers and the trained data for this back-propagation algorithm are more than hundred of images. The outputs of the classifier are positive, intermediate and negative anti-nuclear autoantibodies images.

#### <span id="page-31-0"></span>**3.3 Proposed Graphical User Interphase(GUI) in Matlab**

After finished designing the block diagram, next task is to design Graphical User Interphase (GUI) for user to interact with computer with basic windows, menus and icons which can be manipulated by a person. The main purpose in designing this GUI is to make the Matlab software in computer more intuitive and user friendly. Figure 11 shows Matlab Graphical User Interphase (GUI) with menus and buttons corresponding to the previous block diagram.

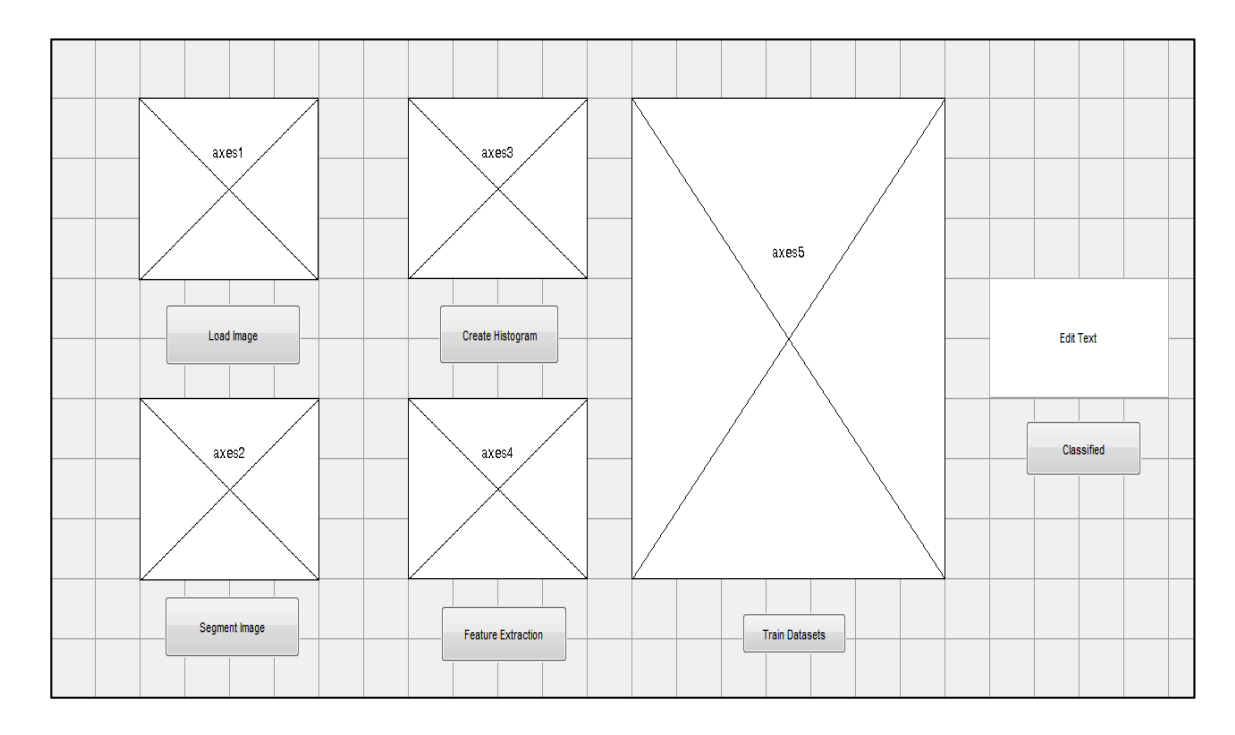

Figure 11: Matlab"s Graphical User Interphase

There are six buttons to be selected by users in order to creating desired functions. First button is image selecting button, this button will direct the user to specific folder contains Hep-2 cells images. After selecting the image, the image will appear in the window known as axes 1. The images then will be used are in RGB colour space and sharpen for more clearer when the user press the "image preprocess" button. The function code for Otsu"s Multi-thresholding segmentation will be implemented in the button two which is image segmentation"s button and the segmented image will be shown in axes two"s window. Next, axes three will plot and show the histogram of the image which have red and green channel distributions.Different from others windows, axes four will not shows any images but it will form a table that contain numerical values which is green"s and read"s means. The train"s button will call function articial neural network training code to training the datasets that have been collected during data mining, and axes five will plot the distribution of training data based on green and red mean values. Lastly, classification button will classify the image into three classes

which are positive, weak positive or negative. The axes five"s window will shows the classes of images only.

#### <span id="page-33-0"></span>**3.4 Selection of Hep-2 cell images**

The first phase of the project is to select the image which is want to be classified. All the Hep-2 cell images was taken from Mivia datasheet and will be stored in the specific folder . The matlab code below will give the basic function to select and show the image in the Matlab window.

```
figure(1);
[fn pn] = uigetfile('*.png','select png file');
complete = \text{strcat}(pn, fn);im = imread(complete);
subplot(2, 2, 1);
imshow(im);
```
Functions of *uigetfile* is to direct the users to specific folder containing images which will be selected during image selection for testing. The function *imread* will read the input image and display the image by using function *imshow*. Subplot function used to plot the image into the Matlab window with placed at second row, second column and first quadrant. This code will be called once user press button "select image" in Matlab GUI.

#### <span id="page-33-1"></span>**3.5 Image Pre-processing Matlab Code**

The pre-processing techniques selected for this project is sharpening the image that can be programmed through Matlab software. Sharpening an image can be done in Matlab successfully by writing below codes in Matlab editor.

```
H = f<sub>special</sub>('unsharp', 0.15);SImage = imfilter(ImageGray, H);
```

```
subplot(2, 2, 3);
```
imshow(SImage, []),

*fspecial* command is used to create blurred image for mask and the will undergo process filtering by function *imfilter*. This code will be called once user press button "Image Preprocess' in Matlab GUI.

#### <span id="page-34-0"></span>**3.6 Image Segmentation programming**

Based on design block diagram of classifier process, the function of image segmentation is to distinguish between object and background. Furthermore, colour segmentation will increase the segmentation quality, and reliable result. There are different way in which segmentation can be implemented in Matlab software. The easiest way is by call function *multithresh*, where the function is used Otsu's multithresholding technique by computes threshold of an image. The codes of Otsu"s multithresholding are shown below. This code will be called once users press button "Image Segmentation' in Matlab GUI.

```
figure(2);
threshRGB = multithresh(Image, 7);
value = [0 \text{threshRGB}(2:\text{end}) 255];
quantRGB = imquantize(I, threshRGB, value);
figure, imshow(quantRGB,[]), title('Full RGB Image Quantization')
```
*multithresh* functions will return the threshold value *threshRGB* computed for input image which is Image using Otsu"s method. Then, the input image will be converted into binary image by the function *imquantize*. The binary image will be shown in the new window by *imshow* code.

#### <span id="page-35-0"></span>**3.7 Cell's green colours mean and histogram computation**

Positivity of Hep-2 cells depends on green colours intensity of IFF test, it is essential to calculate the mean of green colours of cells and determine its histogram to extract the colour features of the cells wether it is positive, weak positive or negative. After segment the image, each threshold value can be seen clearly, usually the higher intensity colour on the images. This colour intensity will indicate whether it is positive or negative, thus, the histogram of green colour channel will be plotted to analyze the distribution of green colour in the cell. The codes for computing green colour's histogram are shown below.

```
[x,y,z]=size(quantRGB);
rhist = ones(1,256);
if(z>1)
ghist = ones(1,256);
end
%Scanning Image Pixels
for i = 1:xfor j = 1:yrhist(quantRGB(i, j, 1)+1)=rhist(quantRGB(i, j, 1)+1)+1;
             if(z>1)qhist(quantRGB(i,j,2)+1)=qhist(quantRGB(i,j,2)+1)+1; end
         end
end
ghist = double(log(ghist));
rhist = double(log(rhist));
%Ploting histogram
%Green pixels
show hist = figure('Name',' Histogram','NumberTitle','off');
figure(show hist);
hold on;
    level=0:1:255;
    bar(level,ghist,'Barwidth',1,'Facecolor',[0 1 0],'Edgecolor',[0 1 
0]);
    bar(level,rhist,'Barwidth',1,'Facecolor',[0 0 1],'Edgecolor',[0 0 
1]);
```
As the image"s colour space used is RGB colour, therefore the three channels need to be split. In this project, the green's and red's channel is take into account to calculate the mean values. After complete computed the histogram, each discrete value of histogram is used to calculate mean of both channels. The codes to calculate mean are shown below.

```
M=mean(ghist,2);
m=mean(rhist,2);
```
## <span id="page-36-0"></span>**3.8 Development of Multi-Layer Perceptron(MLP) artificial Neural Network Model**

Based on the general structure of MLP, there are 3 main layers to be considered namely input layer, hidden layer and output layer. Apart from that, the spread coefficient of the MLP model needs to be determined as well. Prior to the development of MLP model, the data need to be properly selected, and partitioned to reduce the complexity of the learning process of MLP model, hence providing prediction with high accuracy.

#### **3.8.1 Selection of Training Data**

<span id="page-36-1"></span>Data for image classification are from three different types of images in Mivia online image for researches. These images were chosen because of their different distribution of green and red colour means in its cell. Having a complete data is essential in establishing a pattern to be identified by MLP model, in order to produce a highly accurate estimation. Loopholes or missing data will resulted to high skewness and scattered data, which consequently increasing the complexity of the learning process of MLP model.

#### <span id="page-36-2"></span>**3.8.2** *Partition of Training Data and Data Analysis*

The partitioning of data for training and testing will be based on the data trend. Based on figure below, there are gaps between the mean values green and red between 0.03-0.08 for red and 0.15- 0.21 for green colour. The others gaps are from 0.15-0.21 for green mean and 0.03-0.05 for red mean. These data set show the two classes which is negative and positive based on mean colour of green and red. However, there is another gap between these two classes which is from 0.11-0.149 for green mean and from 0.03-0.08 for red mean . Hence it was decided that data prior fall under intermediate classes.

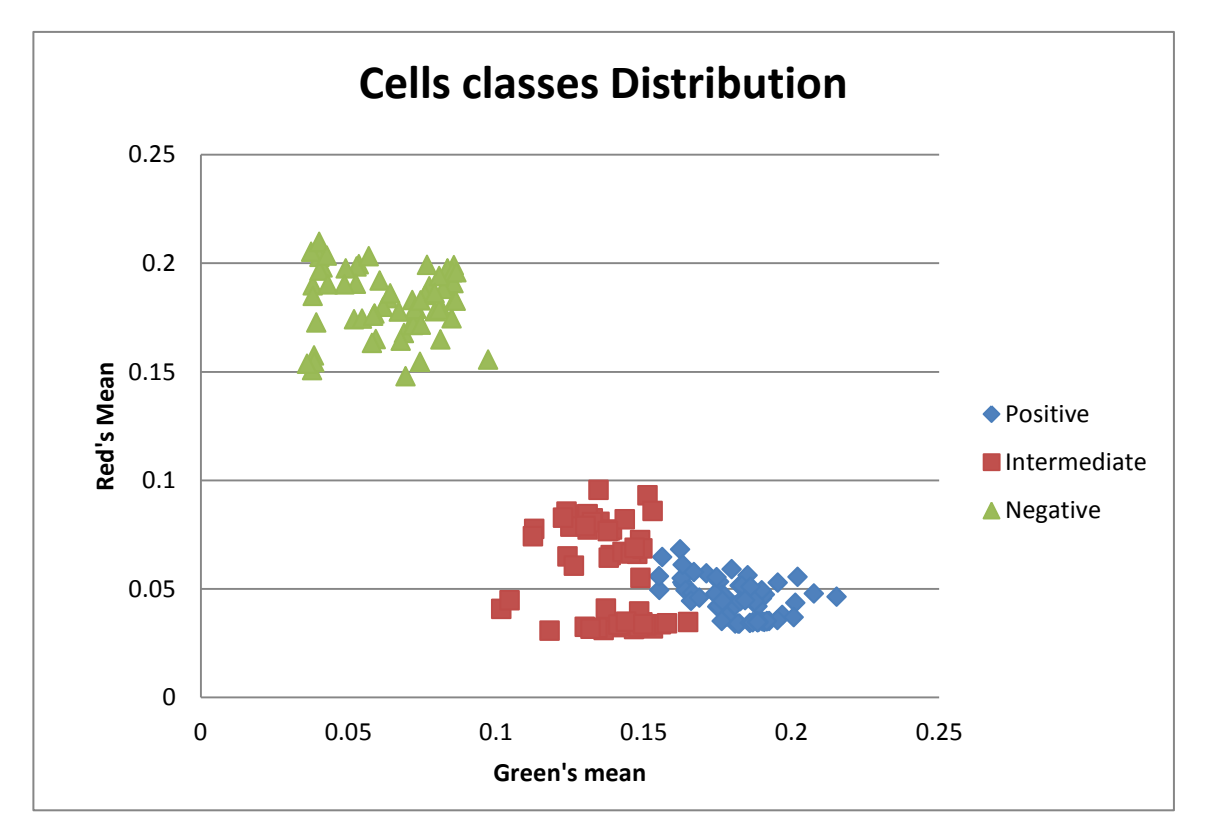

Figure 12: Training Data Distributions

Figure 12 shows, the distributions of three main classes of hep-2 cell images repective to its green and red means values. From the graph, it can be seen clearly the positive classes(blue) and negative(green) is separated far away. This is because for negative class, the green mean is lower while for positive the green mean is higher and vice versa for red mean. The intermediate class(red) is having at the middle of the graph, it has intermediate values of green mean and red mean. However, there are some overlapping between intermediate class and positive class. Total available data is 514 data and 372 data will be used for the purpose of training and the remaining 142 will be used for testing purpose, for classification on positive, intermediate and negative Hep-2 cell images.

#### <span id="page-37-0"></span>**3.8.3** *Artificial Neural Network Architecture*

The determination of input layer of MLP model depends on the number of input and the type of input variables. There are 2 inputs variables for this study and they are images's green and red means. The determination of these input variables was based on the colour features of cells images and recommendation of previous research papers. There are 3 hidden layers for this study, The method to determine the number of neuron in the hidden layer is trial and error method. The chosen of 3 hidden layers is based on distribution of training datas in this project. As there some overlapping between positive and intermediate classes, thus the best no of hidden layer to overcome meshed region problem is by increase hidden layer up to three. MSE denotes statistical parameter of mean square error. For the trial and error method, mean square error is chosen as the criteria to justify the best number of neuron in the hidden layer. Based on the trial and error method, the number of neurons that yield the best result, which is the lowest MSE, is 10 neurons for training stage. There are 1 output layer for this MLP model. The outputs are classification of positive, negative and intermediate classes. Summary of MLP model is as follows:

- Input Variables  $=2$ (Green and red means)
- Hidden Layer  $=3$  hidden layer with 10 neurons
- Outputs Neurons =1 outputs(Either Positive, negative and Intermediate classes)

## <span id="page-39-0"></span>**3.9 Flow Chart**

Figure 13 shows the project flowchart for the whole duration of FYP 1 and FYP 2. The project procedures will be developed based on this flowchart.

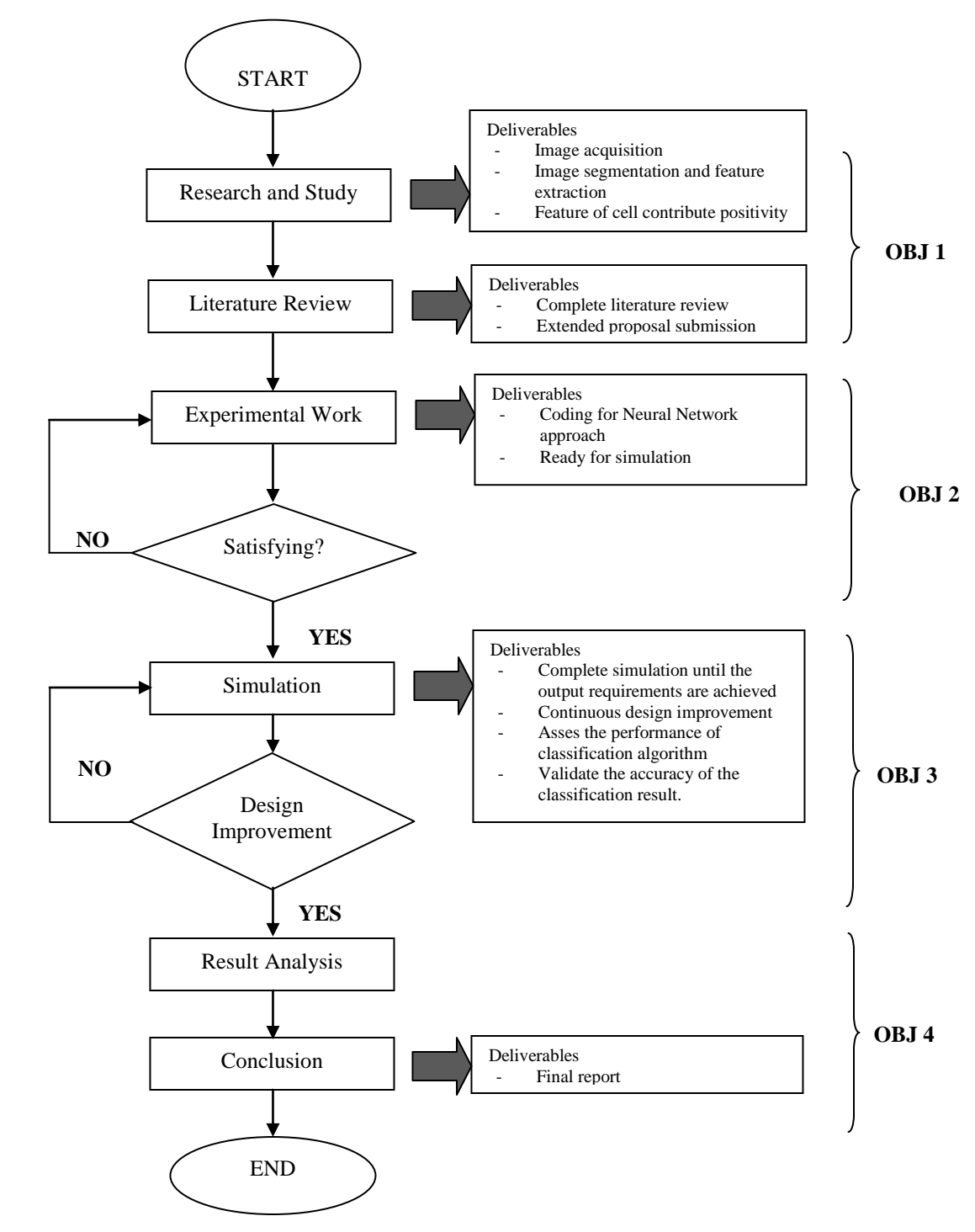

Figure 13: Project Flowchart for FYP 1 and FYP 2

After finished working on the literature review, the next task was experimental work. During design the coding for each process such as Otsu"s Multi-thresholding, PCA and ANN coding ensured that no coding error. The coding afterwards were simulated by Matlab software where the output images is analyzed. Once the simulation results met the requirement, classifier will be asses by its performance by grouping the images into positive, weak positive and negative. If the classifier can classified the image into these three classes with high accurancy (e.g 80 %) the proposed design can be finalized, but if the classifier is not working as per required then the changes has to be made in design of coding.

#### <span id="page-40-0"></span>**3.10 Gantt Chart**

The Gantt chart for this project (FYP1&FYP2) can be illustrated in Table III respectively. As per Gantt chart by end of this semester, all the preprocessed images coding and ANN coding has to be completed. In addition, the simulation has to be started within this semester and continued in the semester during FYP2. There are total of four submissions to be made for FYP1, begin with extended proposal submission, following with proposal defence presentation and lastly, end with draft interim and final interim report submission.

Table III represents the combination of Gantt Chart and Milestone for FYP 1. The schedule is important in order the project progress on track. The current position of this project is at week 6.

#### PROJECT SCHEDULE (MAY 2013-SEP 2013) Suggested milestone process FYP 1 FYP 2 ACTIVITIES/WEEKS 1 2 3 4 5 6 7 8 9 1 0 1 1 1 2  $\frac{1}{3}$ 3 | 14 | 1 | 2 | 3 | 4 | 5 | 6 | 7 | 8 | 9 | 10 1 1 1 2  $\frac{1}{3}$ 14 15 Research on topic: Fluorescence intensity classification to determine positivity Analysis and comparison between the feature of cell in image that contribute positivity/negativity. Planning and coding classification algorithm based on Neural Network Testing the coding by using Matlab software (Laboratory work) Analyzing the result obtain and classify the image into 3 classes (positive,negative, intermediate) Validate the accuracy of the classification result and asses the performance of the classification Neural Network algorithm MILESTONE Selection project topic Pre- research work submission extended proposal **28 july** proposal defence **12 july** submission interim draft report submission interim report **23- Aug** project work continues submission progress report project work continues pre-sedex submission draft report submission of dissertation(soft bound) submission of technical paper oral presentation submission project dissertation (Hard bound)

#### Table III: Gantt Chart and Milestone for FYP 1 and FYP 2

## <span id="page-42-0"></span>**3.11 Key Milestone**

Figure 14 shows the key milestone that will be completed during FYP 1.

Tittle selection process. The supervisor and tittle assigned for each student by  $31<sup>st</sup>$  May 2013

# **PROPOSAL DEFENCE(40%)** Slide presentation were prepared for proposal defence. the objective and relevency of the topic must be clearly stated. **EXTENDED PROPOSAL( 10%)** Submission of extended proposal draft to supervisor on 28th Jun 2013. supervisor will review the report and correction were made if neccesssary. **LITERATURE REVIEW** The main information resources are from the Coastal Engineering Manual, e-journal, e-thesis and several trusted links. After the reading has been done, literature review writing is done. **RESEARCH AND STUDY** Doing research is the first step for deeply undestanding the topic. studies were done to understand about Hep-2 cell fluorescene classification to determine positivity based on neural network method.

# **INTERIM REPORT(50%)**

Based on extended proposal, the interim report is drafted with the latest finding. any update data and improvement need to be include in this report.

Figure 14: Key Milestone for FYP 1

Figure 15 shows the key milestone that will be completed during FYP 2.

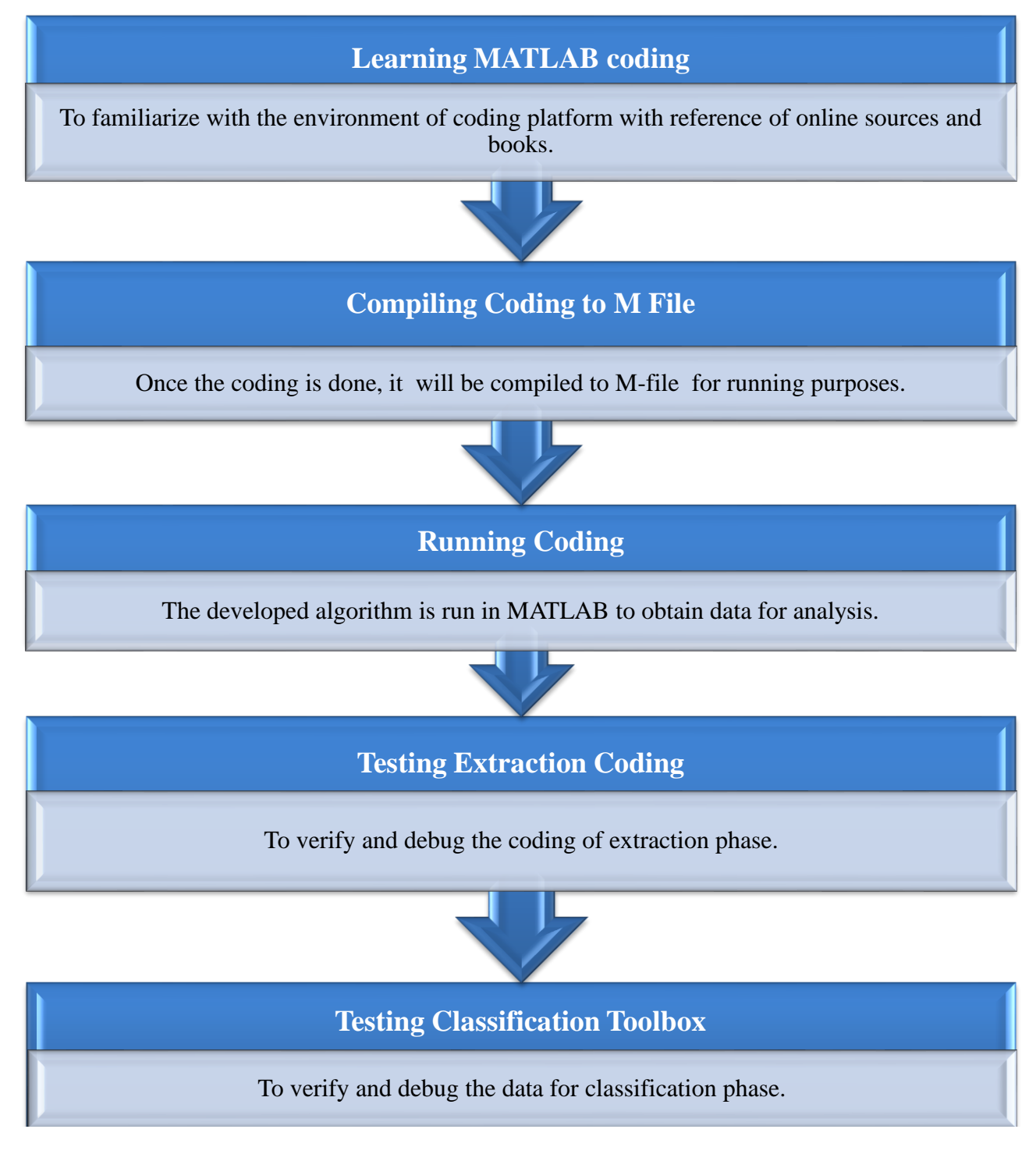

Figure 15: Key Milestone for FYP 2

## <span id="page-44-0"></span>**3.12 Software required**

For this project, the tools being used are as follows:

- i. Matlab version R2013a
- ii. Image Processing Toolbox version 8.2
- iii. Microsoft Office Excel 2007

This project are based on simulation of software, working on algorithm of Matlab code for fluorescence intensity classification based on the ANN.

Microsoft excel is used to classify the three classes which are positive, negative or intermediate. It's also essential for plotting the graph for the result analysis later

#### **CHAPTER 4**

#### **RESULT & DISCUSSION**

<span id="page-45-1"></span><span id="page-45-0"></span>During the period of FYP1, more and more progress were made towards completing this work. Begins with the literature review, a complete design of classification system were made to group HEp-2 cell images into three classes based on ANN. Follow up with completing the images which consist of three important phase; image segmentation, image feature extraction and ANN algorithm classifier. Each phase need to be simulated in Matlab software but in this FYP1, only images in segmentation simulation work are done. The coding of image segmentation is based on Otsu"s Multihresholding but before the image undergo process image segmentation, the images is preprocessed by sharpening the image. There are more than 700 datasets were given by MIVIA research lab of the University of Salerno. However, the datasets are only consisting of positive and intermediate images. The project proceed with FYP2 which feature extraction work of images are done. Besides, to calculate mean values of each image channel, images histogram have been plotted. The given images have been labeled correctly by the experts, therefore the simulation of artificial neural network will be discussed in this section.

#### <span id="page-45-2"></span>**4.1 Image Pre-processing**

Image pre-processing is essential to improve the image data which suppresses unwanted distortion and enhances the images features such as colour intensity. In this project, image pre-processing sharpening the images. This is important to achieve better images especially for the subject on edge. The RGB(red-green-blue) image is used because RGB colour space will determine the green colour intensity of cells. This will directly determine wether the cell infected by any auto-antibodies diseases. These RGB image and sharpening image are shown below( Figure 16 & Figure 17).

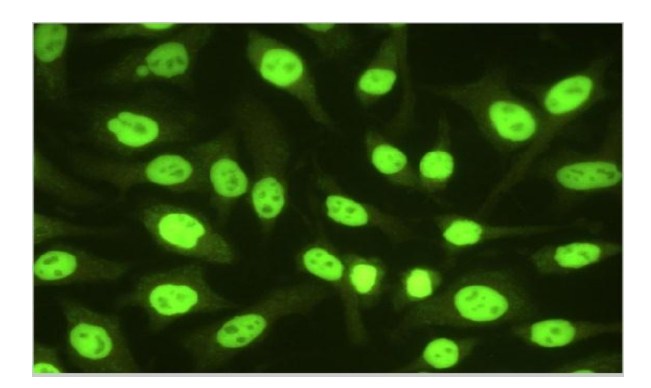

Figure 16: Original RGB image

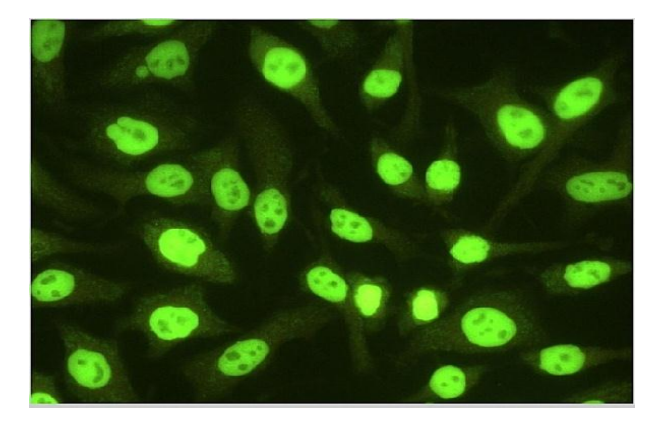

Figure 17: Sharpened image

In Figure 17, the enhanced RGB image after underwent process is known as sharpened image. From the image, there are not significant different between original image and the sharpened image because in the original image there are not presence of major noise. In Matlab code, the sharpened image use the function called unsharp masking. Unsharp masking is done by creating blurring to the original image and will be combined with the negative image. Negative image is totally inversion from original image, in which the lightest object will become dark and dark object will light. The combination creating that is less blurry and clarify image.

#### <span id="page-47-0"></span>**4.2 Otsu's Multi-Thresholding segmentation**

Otsu"s multi-thresholding method were applied to the image due to the characteristic of image having dark background and bright object suits well with this method. In such way, that object and background pixels have intensity levels grouped into two dominant modes. In Matlab, function of multithresh input an image and then computes the threshold value,T. The threshold is returned as a normalized value between 0 to 1. The calling syntax for multithresh in Matlab editor is shown below.

 $T = \text{multithresh}(I, 7);$ 

Where I is the input image and T is the resulting threshold. To segment the image, function i*mquantize* is used corresponding to T. This is because the Threshold normalized to the range [0,1]. Thus it must be scaled to the proper range before it is used.

```
quantRGB=imquantize(I, T, value);
```
Where *quantRGB* is segmented image, I is the input image and T is the threshold value from multithresh. Figure 18 shows the segmented image using Otsu"s multi-thresholding segmentation respectively. The bright green shape is the threshold value of the cell image. Actually, the threshold value is chosen based on maximum between class variance. In the input image, the higher distributed of fluorescence intensity mainly at the nucleus of the cell. Therefore, the result of Otsu"s multi-thresholding only focus on the nucleus of cell.

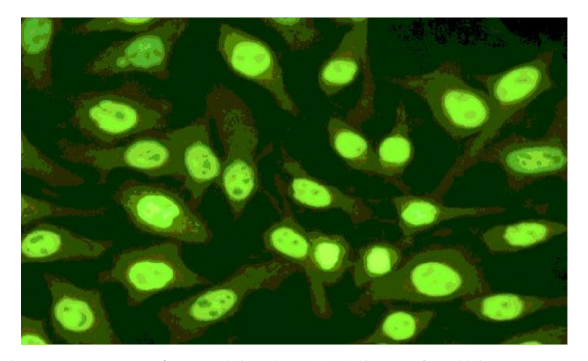

Figure 18: Otsu"s Multi-Thresholding of cell image

#### <span id="page-48-0"></span>**4.3 Green and Red channel Histogram**

Image histogram work as a graphical representation of tonal distribution including pixels, brightness, hue and saturation in a digital image. Every number tonal pixels in a image will be plotted accordingly. The image histogram give big pictures about entire tonal distribution in one image. By this, a viewer will be able to judge the image and analyze the distribution of its pixels. Basically, the x-axis represents the number of pixels in particular tones, while the y-axis represent the tonal variations of image. Figure 19 shows green's and red's channels histogram using Matlab simulation software respectively.

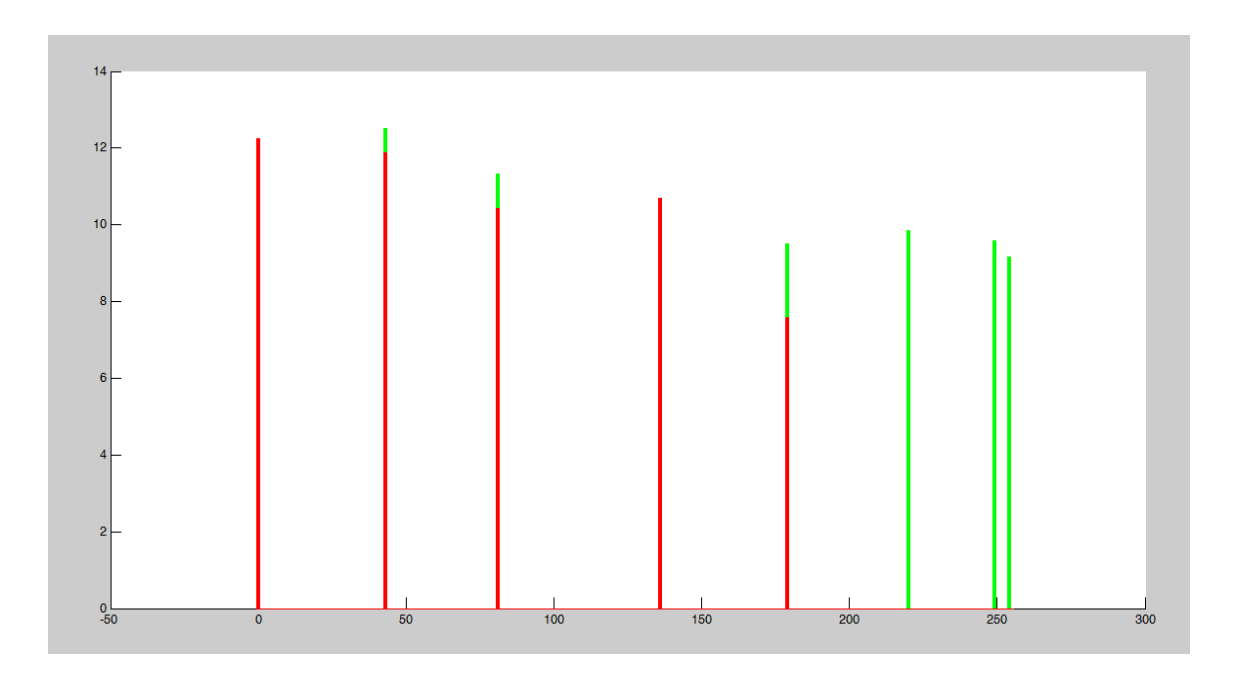

Figure 19: 2-channels histogram of a cell

Figure 19 shows two dimensional histogram with green and red channels. The red bar represents red colour intensity"s distribution in an image while the green bar represents green colour intensity"s distribution.

#### <span id="page-49-0"></span>**4.4 Feature Extraction**

Table IV shows two means extracted from the RGB colour space of original image from types positive, intermediate and negative. The mean values of each layer which is mean values of green and red in histogram are calculated and extracted as shown. The calculated green's and red's mean value for positive and negative shows a distinct difference. However, the mean values for positive and intermediate have some overlapping on green intensity mean as both having green staining at the cells. The mean green of positive and intermediate intensities has higher values compared to red mean intensities of both classes . This is because the distribution of green fluorescence in the image is higher than red colour distributions. Nevertheless, the mean of red intensities is higher than mean green intensities in negative class as there approximately no presences of green fluorescence stain in the image. 186 train databeses have evaluated and all the means values is shown in APPENDIX B. The graph of positive, intermediate and negative intensity classes is plotted in APPENDIX C after train datas are tabulated in the table.

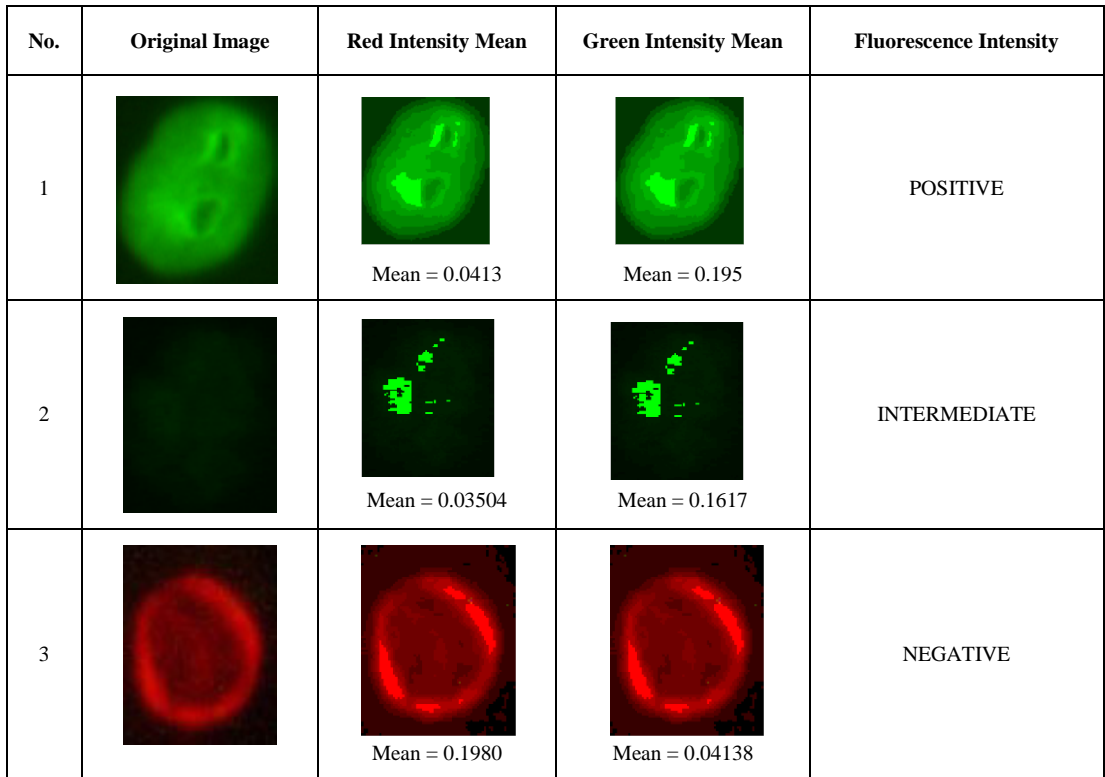

Table IV:RGB Colour Intensity Features Extractions

Table V: Ranges of RGB Mean Values for Positive,Intermediate and negative Classes

|                   | <b>RANGES</b>   |                     |                 |  |  |
|-------------------|-----------------|---------------------|-----------------|--|--|
| <b>MEAN VALUE</b> | <b>POSITIVE</b> | <b>INTERMEDIATE</b> | <b>NEGATIVE</b> |  |  |
| R(Red)            | $0.03 - 0.05$   | $0.03 - 0.08$       | $0.15 - 0.21$   |  |  |
| G(Green)          | $0.15 - 0.21$   | $0.11 - 0.149$      | $0.03 - 0.08$   |  |  |

Table V shows the mean range of positive,intermediate and negative classes. After obtaining the mean values for each class, the artificial neural network classification system is designed based on these means values range to update the connection between neurons and layers.

#### <span id="page-50-0"></span>**4.5 Artificial Neural Network Classification**

Figure 20 below shows the artificial neural network fluorescence classification model with two inputs parameters; mean value R(red) and mean value G(green) with three hidden layers and one outputs with three membership functions which are positive, intermediate and negative.

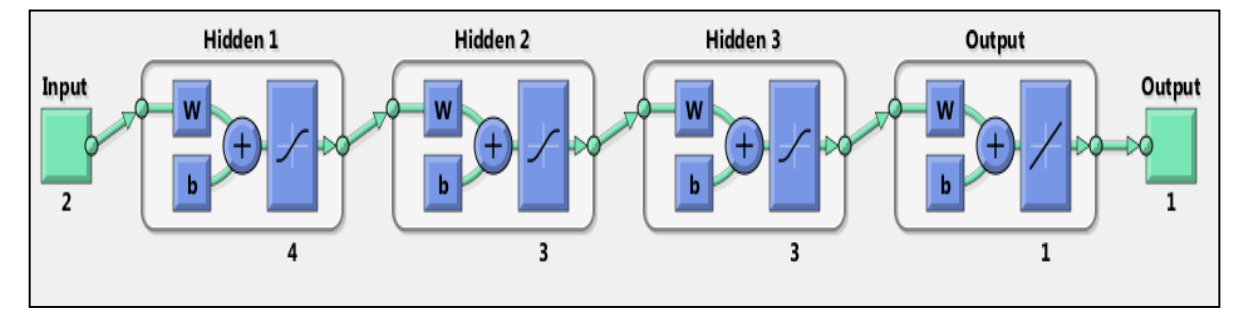

Figure 20: Artificial Neural Network Model

The algorithm behind this model is based on back-propagation algorithm or error correction principle. In order to determine best performance of this classification system, the neural network is trained by using train data as defined before. Term *W* in figure 20 denotes the term weight connections between the neurons while *b* is bias of these

connections. The weight connections will update its network architectures so that a network can efficiently perform the tasks. The performance of this classification system is improved over time as their updating the weight of network. In this artificial neural network classification system , sigmoids are used for hidden layers whereas piecewise linear is used for output layer.

As the classification system learns the training data, the mean square error(MSE) is decreased by iterations. Figure 21 shows the performance of neural network classification system after learn and updates its network architectures using training data based on back-propagation algorithm. Based on graph below, the maximum iterations is 1000 iterations; by this, the error for the system to misclassified is low and near to zero.

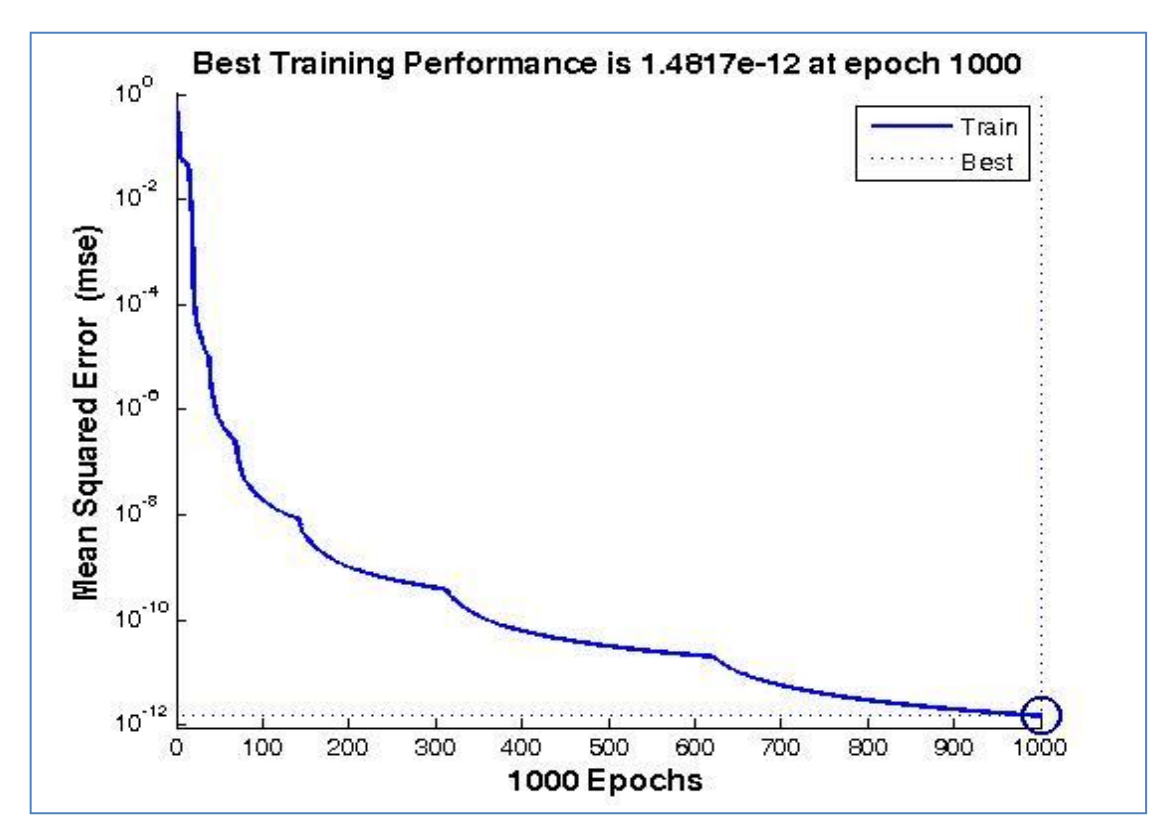

Figure 21: Training Performance of artificial neural network

After the networks have been trained using error-correction rules, 142 datasets are tested which are 69 positives data, 47 intermediates datas and 26 negatives data. The output variables are classified into 3 classes which are 1, 2 and 3. Positive class is

indicates by 1 respectively, whereas class 2 and 3 is correspond to intermediate and negative. During testing stages, the outcomes are from 69 positives data, there are 2 misclassified into intermediate's class, while from 47 intermediates data there are also 2 misclassified into positive"s class. The testing on negative resulting all correctly classified. Figure 22 shows accuracy pie chart of neural network classification system after being tested. From the statistics, the proposed algorithm provides full information for the classification and show that the artificial neural network classification system is reliable with accuracy which is 97.2%. There are 3% misclassified between positive class and intermediate class because in training datas, there are overlapping between positive and intermediate datas.

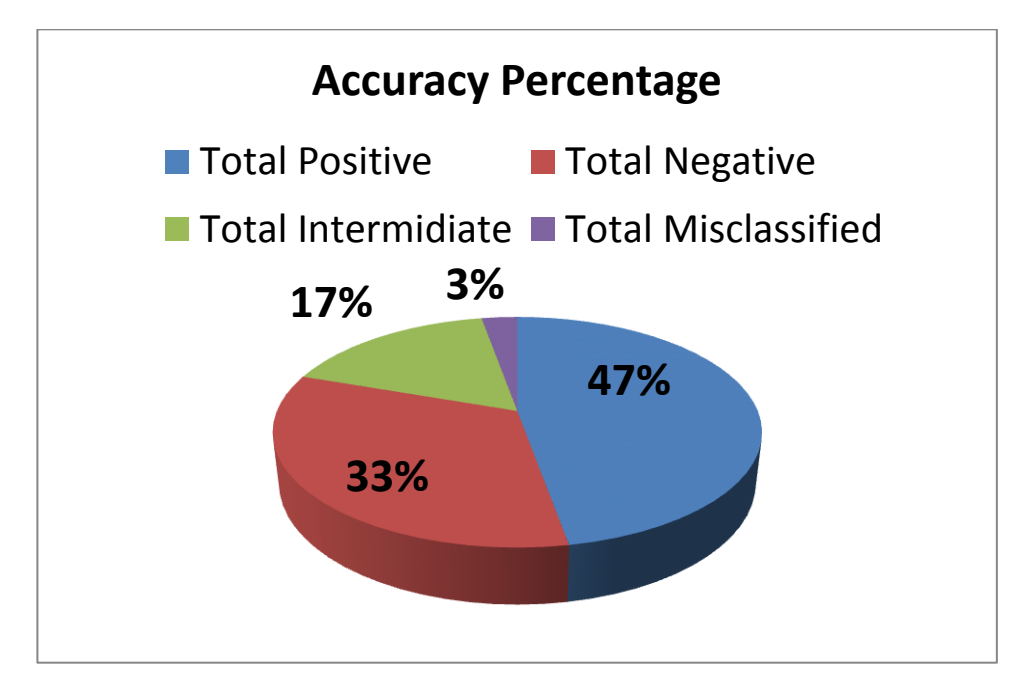

Figure 22: Accuracy"s Pie Chart

# **CHAPTER 5 CONCLUSION**

<span id="page-53-1"></span><span id="page-53-0"></span>The pathology of antinuclear autoantibody (ANA) disease which applies automatic classification of fluorescent intensity of indirect immunofluorescence (IIF) samples is a very reliable technique in the modern clinical system. To achieve the objective, the suitable classification rule is proposed to allow varying the working point of the system. In this project, the process of classification of serum sample will undergo several methods such as image acquisition, image segmentation, features extraction and classification rule in order to achieve the objective 1 and 2 which are to understand the feature of serum that contribute to positivity of serum sample and develop classification algorithm based on Neural network .

Based on the results that have been obtained, the proposed technique provides full information for classification as its shows the system is reliable with high agreement total accuracy measurement- 97% for all classes. However, 100% accuracy in this classification system could not be achieved as there are may be misinterpretation on datasets that determine by experts.

It is recommended for further research to include the outliers and use necessary method to eliminate outliers without affecting the good data in order to produce a reliable classification model and accurate classification. Apart from that, for a validation of classification models using datasets collected from Hospital Universiti Malaysia is highly recommended. The models will be used to classify HEp-2 cell fluorescence images into three classes based on artificial Neural Network(ANN).

## **REFERENCES**

- <span id="page-54-12"></span><span id="page-54-0"></span>[1] A. Wiliem, Y. Wong, C. Sanderson, P. Hobson, S. Chen, and B. C. Lovell, "Classification of Human Epithelial Type 2 Cell Indirect Immunofluoresence Images via Codebook Based Descriptors."
- [2] P. Perner, "Classification of HEp-2 cells using fluorescent image analysis and data mining," in *Medical Data Analysis*, ed: Springer, 2001, pp. 219-224.
- <span id="page-54-8"></span>[3] P. Perner, H. Perner, and B. Müller, "Mining knowledge for HEp-2 cell image classification," *Artificial Intelligence in Medicine,* vol. 26, pp. 161-173, 2002.
- <span id="page-54-1"></span>[4] M. Hertl, "Humoral and cellular autoimmunity in autoimmune bullous skin disorders," *International archives of allergy and immunology,* vol. 122, pp. 91-100, 2000.
- <span id="page-54-3"></span>[5] J. M. González-Buitrago and C. González, "Present and future of the autoimmunity laboratory," *Clinica chimica acta,* vol. 365, pp. 50-57, 2006.
- [6] Y. Kumar, A. Bhatia, and R. W. Minz, "Antinuclear antibodies and their detection methods in diagnosis of connective tissue diseases: a journey revisited," *Diagn Pathol,* vol. 4, pp.32- 63,2009.
- <span id="page-54-2"></span>[7] E. A. Henchal, J. McCown, M. Seguin, M. Gentry, and W. Brandt, "Rapid identification of dengue virus isolates by using monoclonal antibodies in an indirect immunofluorescence assay," *The American journal of tropical medicine and hygiene,* vol. 32, pp. 164-169, 1983.
- <span id="page-54-10"></span>[8] K. Egerer, D. Roggenbuck, R. Hiemann, M.-G. Weyer, T. Büttner, B. Radau*, et al.*, "Automated evaluation of autoantibodies on human epithelial-2 cells as an approach to standardize cell-based immunofluorescence tests," *Arthritis Research and Therapy,* vol. 12, p. R40, 2010.
- <span id="page-54-4"></span>[9] A. Rigon, F. Buzzulini, P. Soda, L. Onofri, L. Arcarese, G. Iannello*, et al.*, "Novel opportunities in automated classification of antinuclear antibodies on HEp-2 cells," *Autoimmunity Reviews,*  vol. 10, pp. 647-652, 2011.
- <span id="page-54-5"></span>[10] U. Sack, S. Knoechner, H. Warschkau, U. Pigla, F. Emmrich, and M. Kamprad, "Computerassisted classification of HEp-2 immunofluorescence patterns in autoimmune diagnostics," *Autoimmunity Reviews,* vol. 2, p. 298, 2003.
- <span id="page-54-6"></span>[11] P. Soda and G. Iannello, "Aggregation of classifiers for staining pattern recognition in antinuclear autoantibodies analysis," *Information Technology in Biomedicine, IEEE Transactions on,* vol. 13, pp. 322-329, 2009.
- <span id="page-54-7"></span>[12] P. Soda, G. Iannello, and M. Vento, "A multiple expert system for classifying fluorescent intensity in antinuclear autoantibodies analysis," *Pattern Analysis and Applications,* vol. 12, pp. 215-226, 2009.
- <span id="page-54-9"></span>[13] R. Hiemann, N. Hilger, U. Sack, and M. Weigert, "Objective quality evaluation of fluorescence images to optimize automatic image acquisition," *Cytometry Part A,* vol. 69, pp. 182-184, 2006.
- <span id="page-54-11"></span>[14] R. HIEMANN, N. HILGER, J. MICHEL, J. NITSCHKE, A. BÖHM, U. ANDERER*, et al.*, "Automatic Analysis of Immunofluorescence Patterns of HEp‐2 Cells," *Annals of the New York Academy of Sciences,* vol. 1109, pp. 358-371, 2007.
- <span id="page-55-0"></span>[15] P. Foggia, G. Percannella, P. Soda, and M. Vento, "Early experiences in mitotic cells recognition on HEp-2 slides," in *Computer-Based Medical Systems (CBMS), 2010 IEEE 23rd International Symposium on*, pp. 38-43, 2010.
- <span id="page-55-1"></span>[16] J. Zhang and J. Hu, "Image segmentation based on 2D Otsu method with histogram analysis," in *Computer Science and Software Engineering, 2008 International Conference on*, pp. 105-108, 2008.
- <span id="page-55-2"></span>[17] R. Gonzalez and E. Richard, "RE woods, 2007, Digital Image Processing," ed: Prentice Hall, Upper Saddle River, NJ.
- <span id="page-55-3"></span>[18] R. Dass and S. D. Priyanka, "Image segmentation techniques," *IJCET VOL3,*pp. 33-52*,* 2012.
- <span id="page-55-4"></span>[19] W.-X. Kang, Q.-Q. Yang, and R.-P. Liang, "The comparative research on image segmentation algorithms," in *Education Technology and Computer Science, 2009. ETCS'09. First International Workshop on*, pp. 703-707, 2009.
- <span id="page-55-5"></span>[20] R. C. Gonzalez, R. E. Woods, and S. L. Eddins, *Digital image processing using MATLAB* vol. 2: Gatesmark Publishing Tennessee, 2009.
- <span id="page-55-6"></span>[21] P. Elbischger, S. Geerts, K. Sander, G. Ziervogel-Lukas, and P. Sinah, "Algorithmic framework for HEp-2 fluorescence pattern classification to aid auto-immune diseases diagnosis," in *Biomedical Imaging: From Nano to Macro, 2009. ISBI'09. IEEE International Symposium on*, pp. 562-565, 2009.
- <span id="page-55-7"></span>[22] A. P. Dhawan, Y. Chitre, and C. Kaiser-Bonasso, "Analysis of mammographic microcalcifications using gray-level image structure features," *Medical Imaging, IEEE Transactions on,* vol. 15, pp. 246-259, 1996.
- <span id="page-55-8"></span>[23] J. Zou, Q. Ji, and G. Nagy, "A comparative study of local matching approach for face recognition," *Image Processing, IEEE Transactions on,* vol. 16, pp. 2617-2628, 2007.
- <span id="page-55-9"></span>[24] P. Soda and G. Iannello, "ANN-based classification of indirect immunofluorescence images," *International Journal of Engineering and Applied Sciences,* vol. 2, p. 2, 2006.
- <span id="page-55-10"></span>[25] P. Soda, "Early experiences in the staining pattern classification of HEp-2 slides," in *Computer-Based Medical Systems, 2007. CBMS'07. Twentieth IEEE International Symposium on*, pp. 219- 224, 2007.
- <span id="page-55-11"></span>[26] G. Percannella, P. Soda, and M. Vento, "Mitotic HEp-2 cells recognition under class skew," in *Image Analysis and Processing–ICIAP 2011*, ed: Springer, pp. 353-362, 2011.
- <span id="page-55-12"></span>[27] M. V. Boland and R. F. Murphy, "A neural network classifier capable of recognizing the patterns of all major subcellular structures in fluorescence microscope images of HeLa cells," *Bioinformatics,* vol. 17, pp. 1213-1223, 2001.
- <span id="page-55-13"></span>[28] A. K. Jain, J. Mao, and K. M. Mohiuddin, "Artificial neural networks: A tutorial," *Computer,*  vol. 29, pp. 31-44, 1996.

## **APPENDIX –A: PROGRAM CODE IN MATLAB**

```
%%-------------------Input Image-------------------------------------%%
%%original image
figure,
I= imread('php09arodAM.jpg');
imshow(I), title('Original image');
%%-------------------Image segmentation------------------------------%%
%%thresholding colour segmentation
threshRGB = multiplet (I, 7);
value = [0 \text{threshRGB}(2:\text{end}) 255];
%Quantize entire image using one threshold vector
quantRGB = imquantize(I, threshRGB, value);
figure, imshow(quantRGB,[]), title('Full RGB Image Quantization')
%%------------------Image Histogram----------------------------------%%
%initialize RGB binary
[x, y, z]=size(quantRGB);
rhist = ones(1, 256);
if(z>1)ghist = ones(1,256);
bhist = ones(1,256);
end
%Scanning Image Pixels
for i = 1:xfor j = 1:yrhist(quantRGB(i,j,1)+1)=rhist(quantRGB(i,j,1)+1)+1;
            if(z>1)
            qhist(quantRGB(i,j,2)+1)=qhist(quantRGB(i,j,2)+1)+1;bhist(quantRGB(i, j, 3) + 1)=bhist(quantRGB(i, j, 3) + 1)+1;
             end
         end
end
rhist = double(log(rhist));
  if(z>1)qhist = double(log(qhist));
  bhist = double(log(bhist));
    end
%Ploting histogram
%Green pixels
show hist = figure('Name',' Histogram','NumberTitle','off');
figure(show hist);
hold on;
     level=0:1:255;
```

```
 bar(level,ghist,'Barwidth',1,'Facecolor',[0 1 0],'Edgecolor',[0 1 
0]);
%%-------------------Mean,variance,Std-------------------------------%%
M=mean(ghist,2);
M;%%-----------------MLP NEURAL NETWORK TRAINING-----------------------%%
% 62 samples of each class
% define 3 clusters of input data
Aa= xlsread('Mivia positive data.xlsx');
Bb= xlsread('Mivia negative data.xlsx');
Cc= xlsread('Mivia intermediate data.xlsx');
A=Aa'; <br> 8Transposed positive class data
B=Bb'; 	 Transposed negative class data
C=Cc'; <sup>8</sup>Transposed intermediate class data
% plot clusters
figure(1)
plot(A(1,:),A(2,:),'q+')hold on
grid on
plot(B(1,:),B(2,:),'r^{*})plot(C(1,:),C(2,:),'bd')hleg = legend('Positive Class','Negative class','Intermediate 
class','Location','Northwest');
%%Define output coding for all 3 clusters%%
% coding (+1/-1) of 3 separate classes
a = 1; \frac{1}{2}[-1 -1 +1]'; \frac{1}{2} and the positive class
b = 2; \frac{1}{2} \left[-1 + 1 - 1\right]'; \frac{2}{3} soutput for negative class
c = 3; \frac{8}{1} - 1 - 1]'; \frac{8}{1} soutput for intermediate class
%%Prepare inputs & outputs for network training%
% define inputs (combine samples from all three classes)
P = [A \ B \ C];% define targets
T = [repmat(a, 1, length(A)) repmat(b, 1, length(B)) repmat(c, 1, length(C))
];
%%Create and train a multilayer perceptron%%
% create a neural network
net = feedforwardnet([4 \ 3 \ 3]); % feedforward network with 3 hidden
layer, 1st hidden layer have 4 neurons, 2nd&3rd hidden layer have 3 
neurons
```

```
% train net
```

```
net.divideParam.trainRatio = 1; % training set [%]
net.divideParam.valRatio = 0; % validation set [%]net.divideParam.testRatio = 0; % test set [%]
% train a neural network
[net, tr, Y, E] = train(net, P, T);% show network
view(net)
%%----------------------MLP NEURAL NETWORK Testing-------------------------%%
p = [M;m];v = sim(net, p);
O=round(v);
switch O
     case 1
         disp('positive');
     case 2
         disp('negative');
     case 3
         disp('intermediate');
end
```
# <span id="page-59-0"></span>**APPENDIX-B: RESULTS OF RGB FEATURES FOR TRAINING IMAGES**

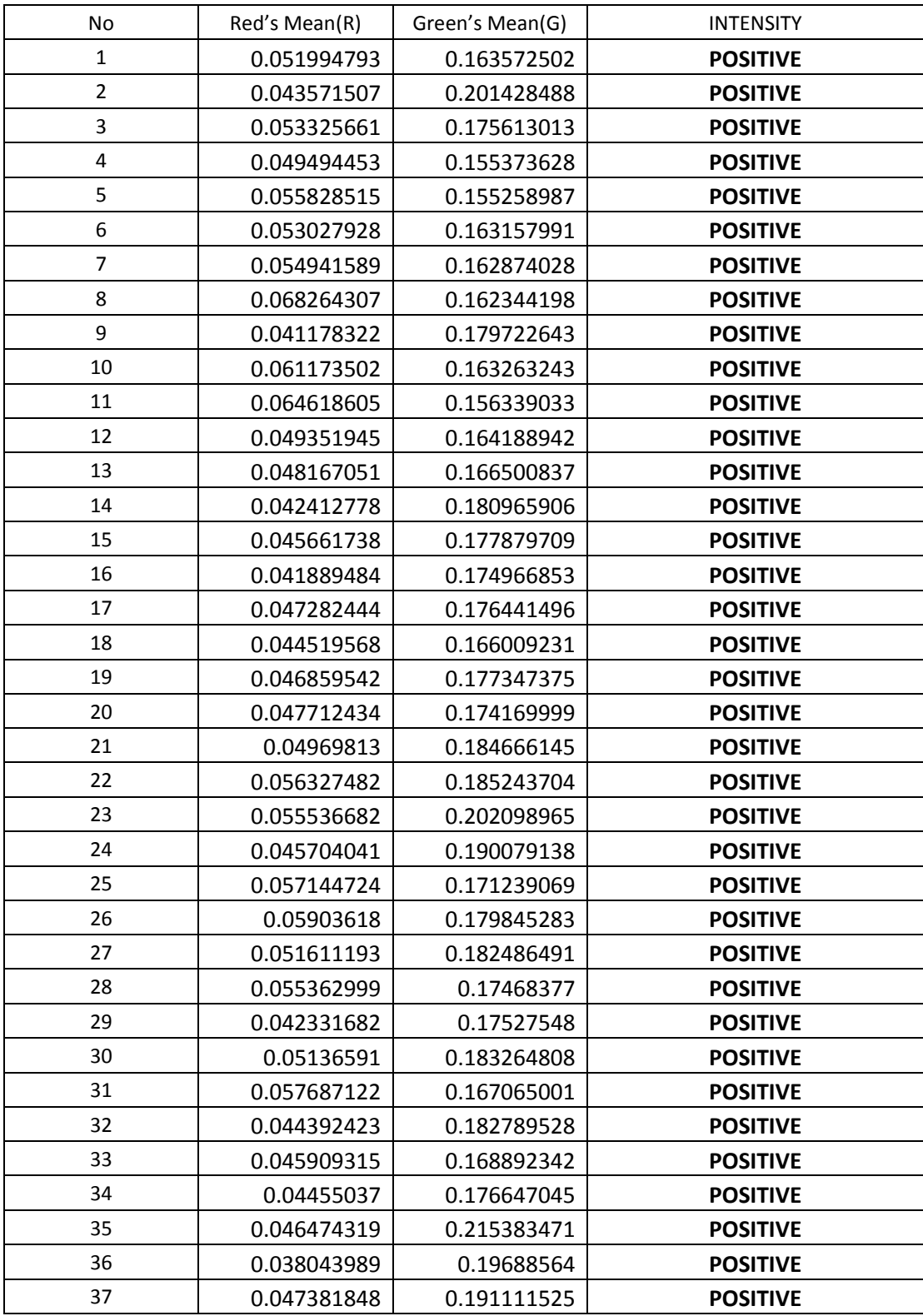

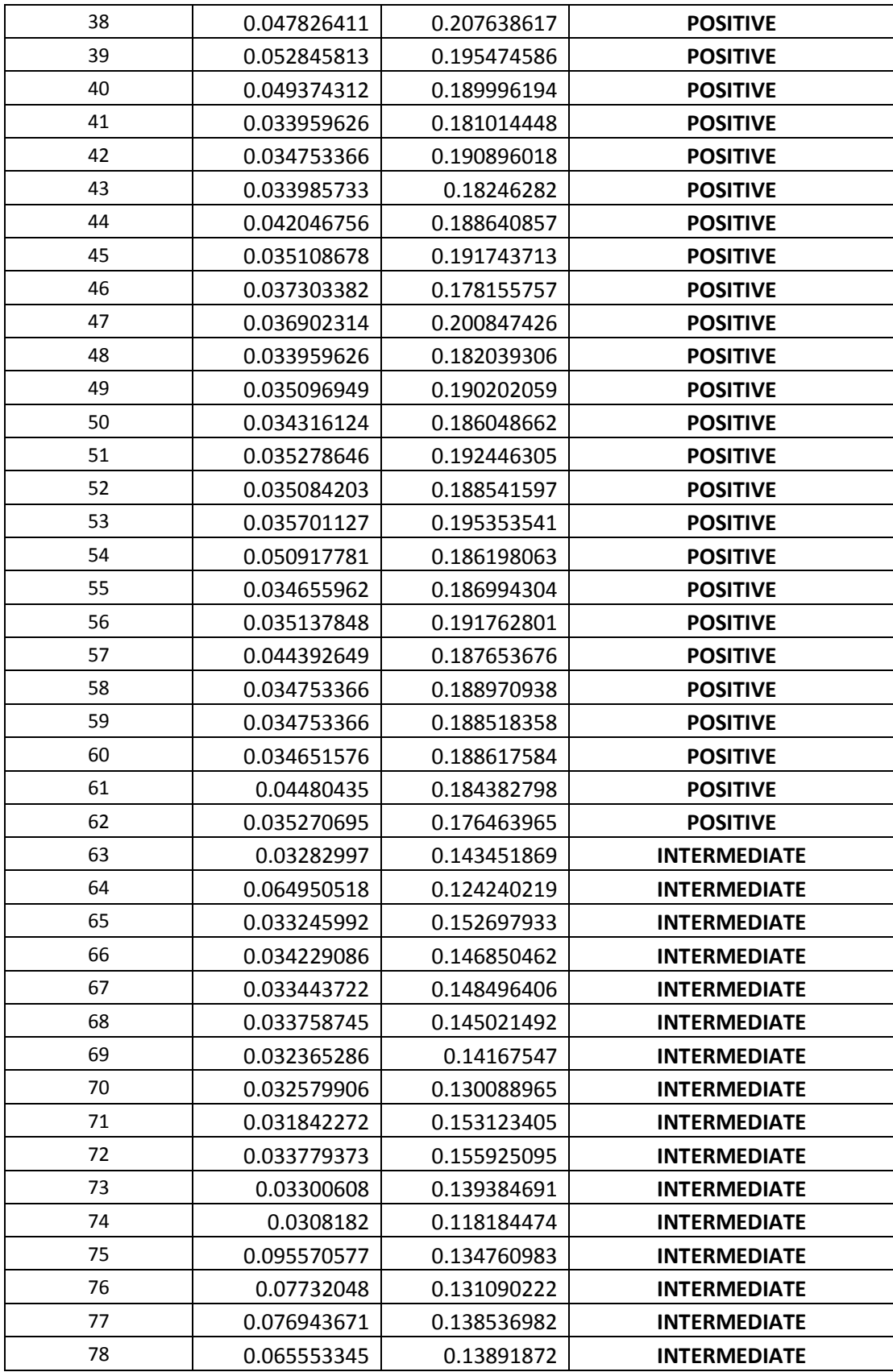

![](_page_61_Picture_373.jpeg)

![](_page_62_Picture_373.jpeg)

![](_page_63_Picture_288.jpeg)

![](_page_63_Figure_1.jpeg)

## **APPENDIX-C: RESULTS OF ARTIFICIAL NEURAL NETWORK FLUORESCENCE INTENSITY CLASSIFICATION**

![](_page_64_Picture_475.jpeg)

![](_page_65_Picture_510.jpeg)

![](_page_66_Picture_510.jpeg)

![](_page_67_Picture_104.jpeg)